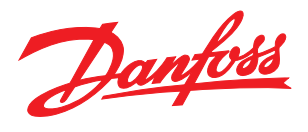

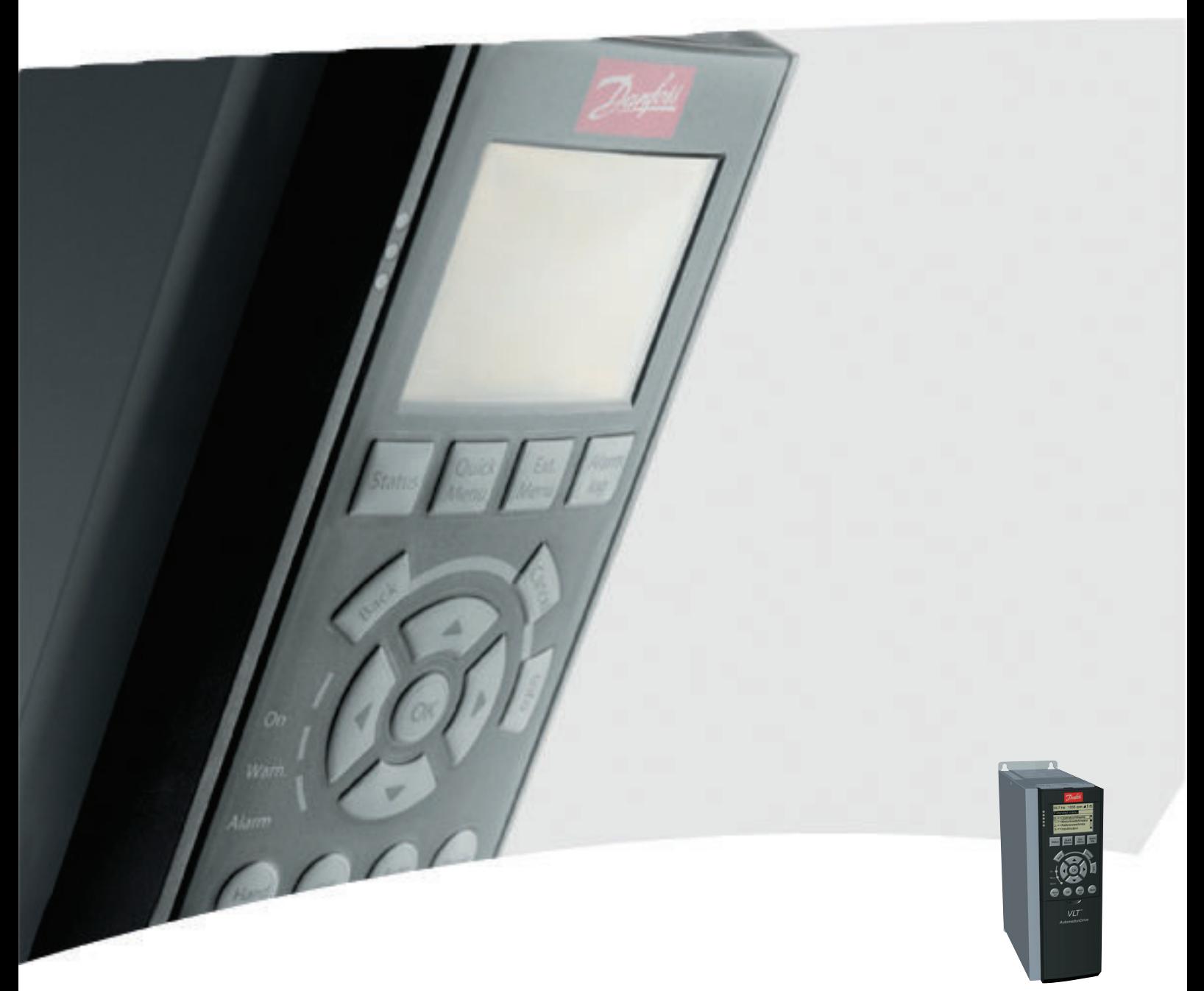

# Interbus Operating Instructions

VLT®AutomationDrive FC 300

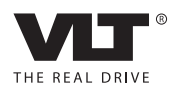

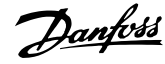

### **Contents**

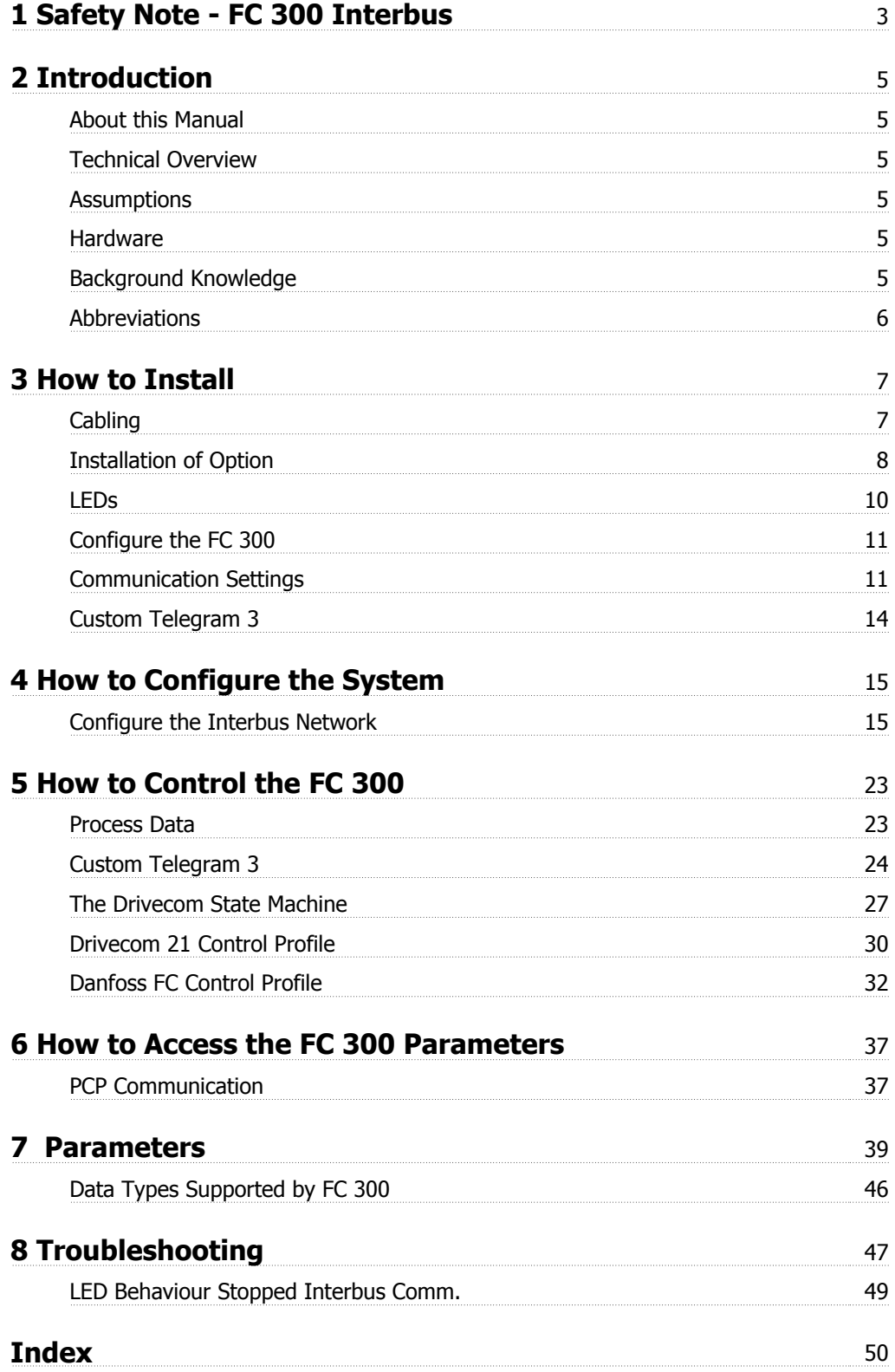

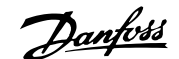

### **1 Safety Note - FC 300 Interbus**

#### **1.1.1 Copyright, Limitation of Liability and Revision Rights**

This publication contains information proprietary to Danfoss A/S. By accepting and using this manual the user agrees that the information contained herein will be used solely for operating equipment from Danfoss A/S or equipment from other vendors provided that such equipment is intended for communication with Danfoss equipment over an Interbus serial communication link. This publication is protected under the Copyright laws of Denmark and most other countries.

Danfoss A/S does not warrant that a software program produced according to the guidelines provided in this manual will function properly in every physical, hardware or software environment.

Although Danfoss A/S has tested and reviewed the documentation within this manual, Danfoss A/S makes no warranty or representation, either express or implied, with respect to this documentation, including its quality, performance, or fitness for a particular purpose.

In no event shall Danfoss A/S be liable for direct, indirect, special, incidental, or consequential damages arising out of the use, or the inability to use information contained in this manual, even if advised of the possibility of such damages. In particular, Danfoss A/S is not responsible for any costs including but not limited to those incurred as a result of lost profits or revenue, loss or damage of equipment, loss of computer programs, loss of data, the costs to substitute these, or any claims by third parties.

Danfoss A/S reserves the right to revise this publication at any time and to make changes in its contents without prior notice or any obligation to notify previous users of such revisions or changes.

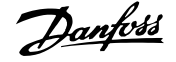

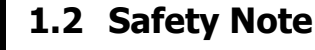

The voltage of the frequency converter is dangerous whenever connected to mains. Incorrect installation of the motor, frequency converter or fieldbus may cause damage to the equipment, serious personal injury or death. Consequently, the instructions in this manual, as well as national and local rules and safety regulations, must be complied with.

#### **1.2.1 Safety Regulations**

- 1. The frequency converter must be disconnected from mains if repair work is to be carried out. Check that the mains supply has been disconnected and that the necessary time has passed before removing motor and mains plugs.
- 2. The [OFF] key on the control panel of the frequency converter does not disconnect the equipment from mains and is thus not to be used as a safety switch. 3. Correct protective earthing of the equipment must be established, the user must be protected against supply voltage, and the motor must be protected against overload in accordance with applicable national and local regulations.
- 3. Correct protective earthing of the equipment must be established, the user must be protected against supply voltage, and the motor must be protected against overload in accordance with applicable national and local regulations.
- 4. The earth leakage currents are higher than 3.5 mA.
- 5. Protection against motor overload is not included in the factory setting. If this function is desired, set par. 1-90 Motor Thermal Protection to data value ETR trip or data value ETR warning. Note: The function is initialised at 1.16 x rated motor current and rated motor frequency. For the North American market: The ETR functions provide class 20 motor overload protection in accordance with NEC.
- 6. Do not remove the plugs for the motor and mains supply while the frequency converter is connected to mains. Check that the mains supply has been disconnected and that the necessary time has passed before removing motor and mains plugs.
- 7. Please note that the frequency converter has more voltage inputs than L1, L2 and L3, when load sharing (linking of DC intermediate circuit) and external 24 V DC have been installed. Check that all voltage inputs have been disconnected and that the necessary time has passed before commencing repair work.

#### **1.2.2 Warning Against Unintended Start**

- 1. The motor can be brought to a stop by means of digital commands, bus commands, references or a local stop, while the frequency converter is connected to mains. If personal safety considerations make it necessary to ensure that no unintended start occurs, these stop functions are not sufficient.
- 2. While parameters are being changed, the motor may start. Consequently, the stop key [STOP/RESET] must always be activated; following which data can be modified.
- 3. A motor that has been stopped may start if faults occur in the electronics of the frequency converter, or if a temporary overload or a fault in the supply mains or the motor connection ceases.

#### **1.2.3 Warning**

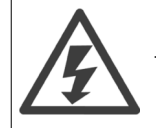

Touching the electrical parts may be fatal - even after the equipment has been disconnected from mains.

Also make sure that other voltage inputs have been disconnected, such as external 24 V DC, load sharing (linkage of DC intermediate circuit), as well as the motor connection for kinetic back up.

Please refer to the relevant Operating Instructions for further safety guidelines.

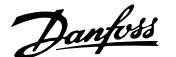

### **2 Introduction**

#### **2.1.1 About this Manual**

First time users can obtain the most essential information for quick installation and set-up in these chapters:

**Introduction** 

How to Install

How to Configure the System

For more detailed information including the full range of set-up options and diagnosis tools please refer to the chapters:

How to Control the FC 300 How to Access FC 300 Parameters Parameters Troubleshooting

#### **2.2.1 Technical Overview**

The Interbus system is divided into two different systems: remote and local.

The remote system enables the user to connect up to 256 stations on a single system with a maximum of 400m cable length between stations. The local bus system enables the user to establish communication to Input/Output devices through a single twisted pair of Cables. This type of communication typical uses simple devices, e.g. Digital I/O devices.

The Interbus option described in this manual supports remote bus only. For communication on the remote bus, the Interbus system provides two different types of communication: Process Data and PCP (Peripherals Communication Protocol). The Process Data is cyclic communication to devices with high priority.

Examples of this type of communication are digital and analogue I/O or control word and reference to frequency converters.

PCP communication is used for communications which do not require high speed and typically only are activated on request from the user-written program. Typical time to read/write a single value is 100 to 200 milliseconds. Examples of this type of communication are configuration data, or reading of service parameters such as running hours, numbers of power ups and kWh.

#### **2.3.1 Assumptions**

This manual assumes that you are using a Danfoss Interbus Option in conjunction with a Danfoss FC 300 Automation Drive. It is also assumed that your master is a PLC or PC that is equipped with a serial communication card supporting all the Interbus communication services required by your application, and that all requirements stipulated in the Interbus standard as well as those set up in the Drivecom frequency converter Profile and its company-specific implementation, as well as those pertaining to the VLT frequency converter are strictly observed as well as all limitations therein fully respected.

#### **2.4.1 Hardware**

This manual relates to the Interbus option type no. 130B1211. The information in this manual is based on a minimum firmware version 1.16 of the option, and version 5.84 of the FC 300. If your option or drive has an earlier version, some of the functions may not be supported.

#### **2.5.1 Background Knowledge**

The Danfoss Interbus Option is designed to communicate with any master abiding by the Interbus standard. It is therefore assumed that you have full knowledge of the PC or PLC you intend to use as a master in your system. Any questions pertaining to hardware or software produced by any other manufacturer are beyond the scope of this manual and are of no concern to Danfoss.

If you have questions about how to set up master-to-master communication or communication to a non-Danfoss slave, please consult the appropriate manuals.

The following literature is available for the FC 100, FC 200 and FC 300 series.

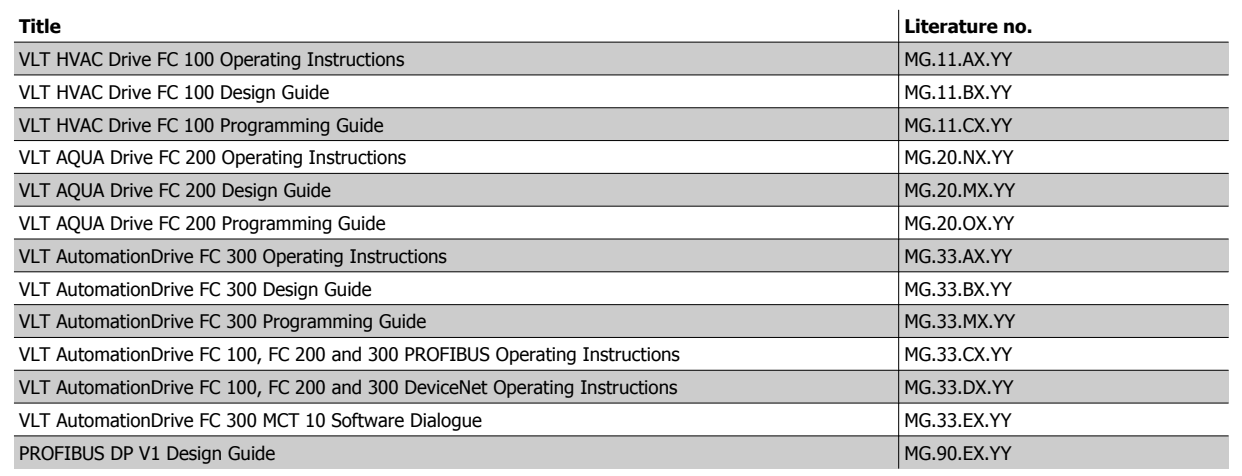

 $X =$  Revision number

Y = Language code

Please also refer to www.Danfoss.com/drives for frequently asked questions and additional information.

#### **2.7.1 Abbreviations**

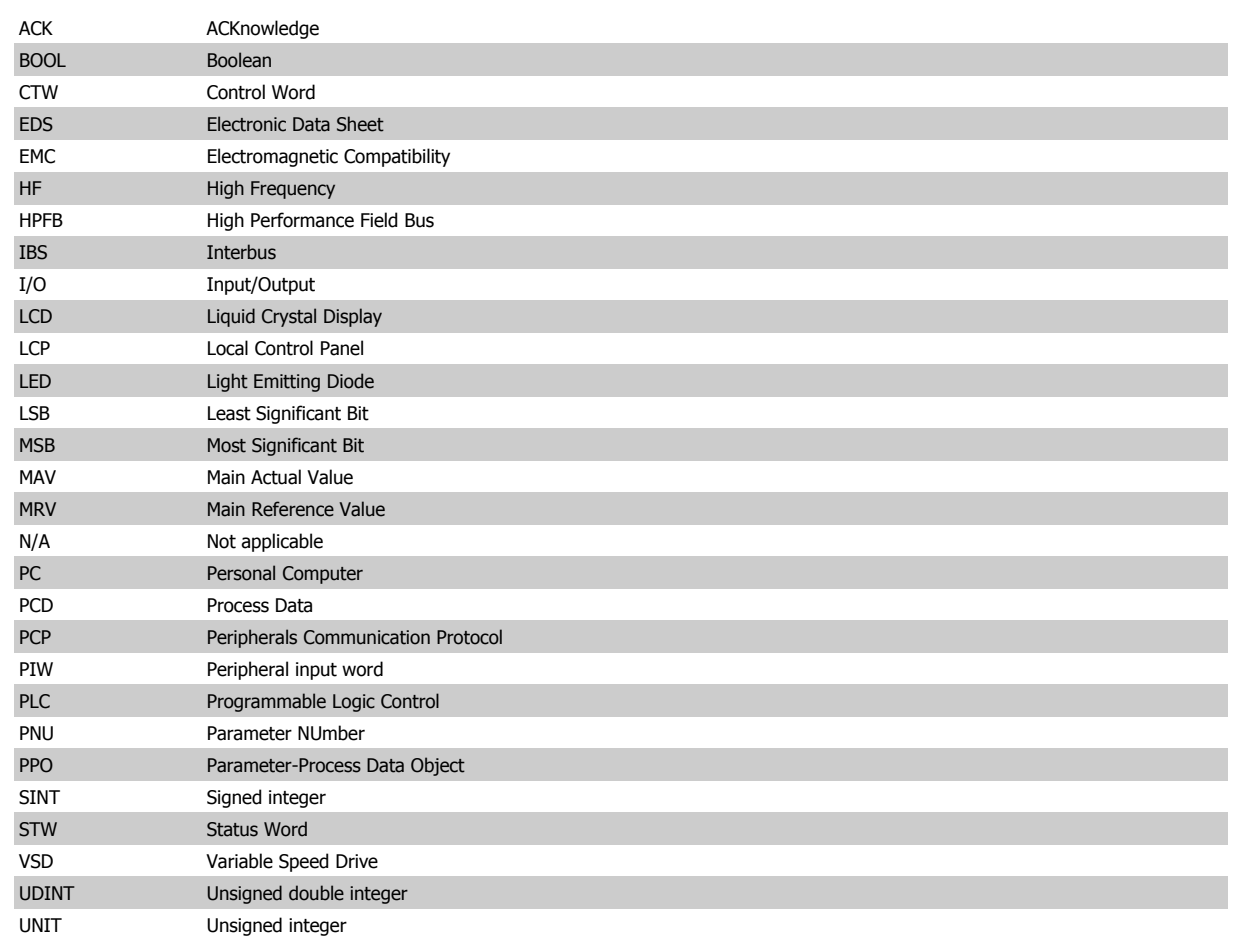

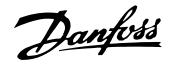

### **3 How to Install**

#### **3.1.1 Cabling**

The Interbus network topology is based on a logical ring structure, implemented in a one-cable structure, making a physical bus structure with a bit rate of 500 kbps.

Interbus supports networks with a total cable length of up to 12.8 km, with a maximum of 400 meters between nodes. The maximum cable length is only achievable when the bus cable has the following properties:

Impedance: 120 ohm ±20% @ 64kHz, 100 ohm ±15% @ >1 MHz.

Resistance: < 9.6 ohm/100 m

Capacity: < 60 nF/km

Cross section: minimum 0.2 mm2, corresponding to AWG 25

Cable type: twisted in pairs, 3 x 2 wires

Screening: Copper-braided screen or braided screen and foil screen

Use of the same cable type throughout the entire network is recommended in order to avoid impedance mismatch.

The Interbus option has two network interfaces, one for the incoming bus and one for the outgoing bus. Both are D-sub 9 type.

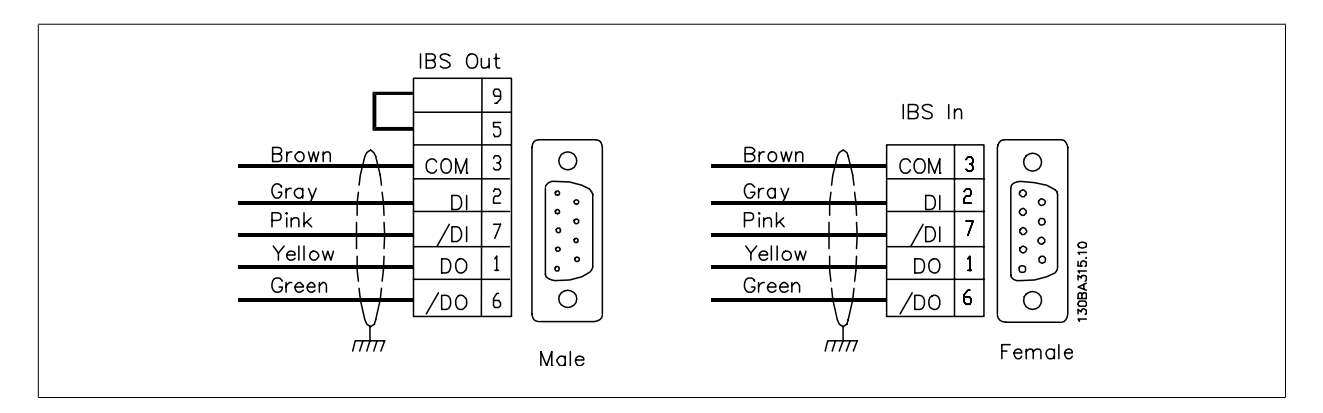

### **3.2.1 EMC Precautions**

The following EMC precautions are recommended in order to achieve interference-free operation of the Interbus network. Additional EMC information is available in the FC 300 series Operating Instructions (MG33AXYY) and Design Guide (MG33BXYY).

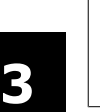

#### **NB!**

Relevant national and local regulations, for example regarding protective earth connection, must be observed.

The Interbus communication cable must be kept away from motor and brake resistor cables to avoid coupling of high frequency noise from one cable to the other. Normally a distance of 200 mm (8 inches) is sufficient, but maintaining the greatest possible distance between the cables is recommended, especially where cables run in parallel over long distances. If the Interbus cable has to cross a motor and brake resistor cable they must cross each other at an angle of 90 degrees.

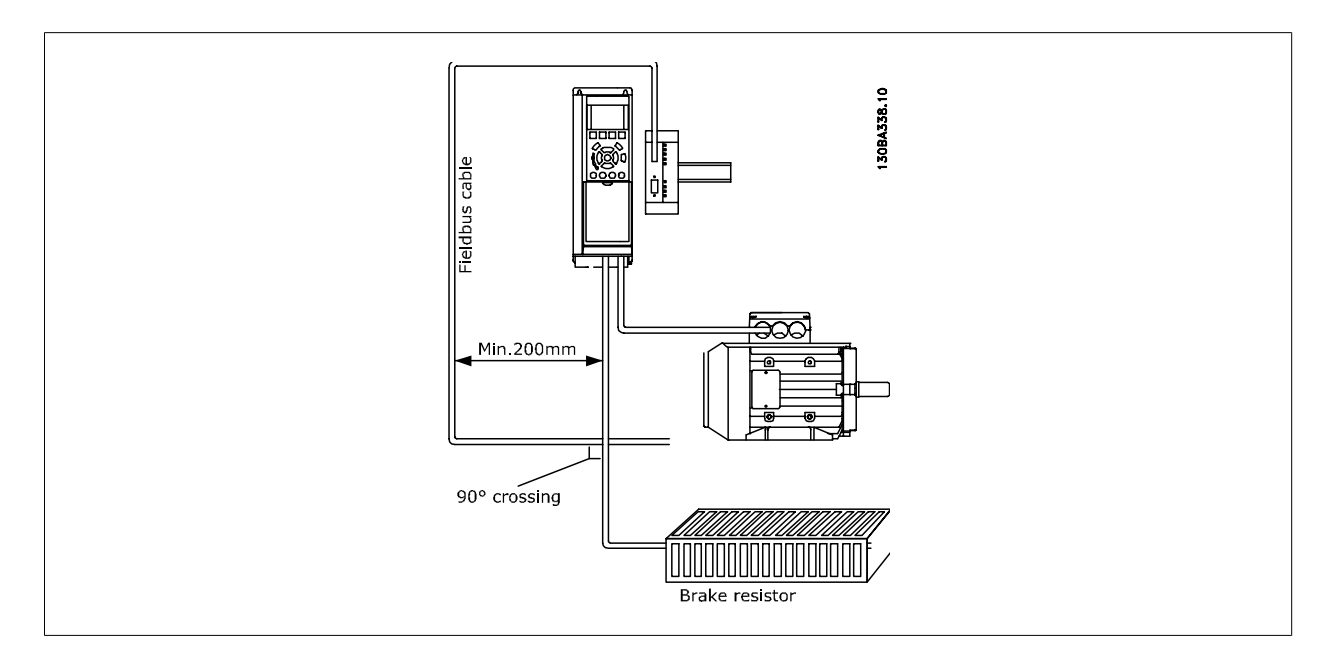

#### **3.3.1 Installation of Option**

The Interbus option is installed in its own cabinet, designed for DIN-rail mounting.

The option is connected to the FC 302 via terminal X22 on the option to terminal 68 and 69 on the frequency converter. Screened cable is recommended (120 cm cable supplied with Interbus Option).

The RS-485 termination switch on the FC 300 (BUS-TER.) must be set to "ON".

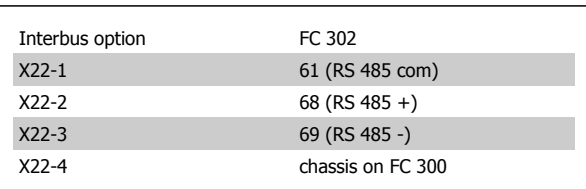

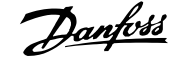

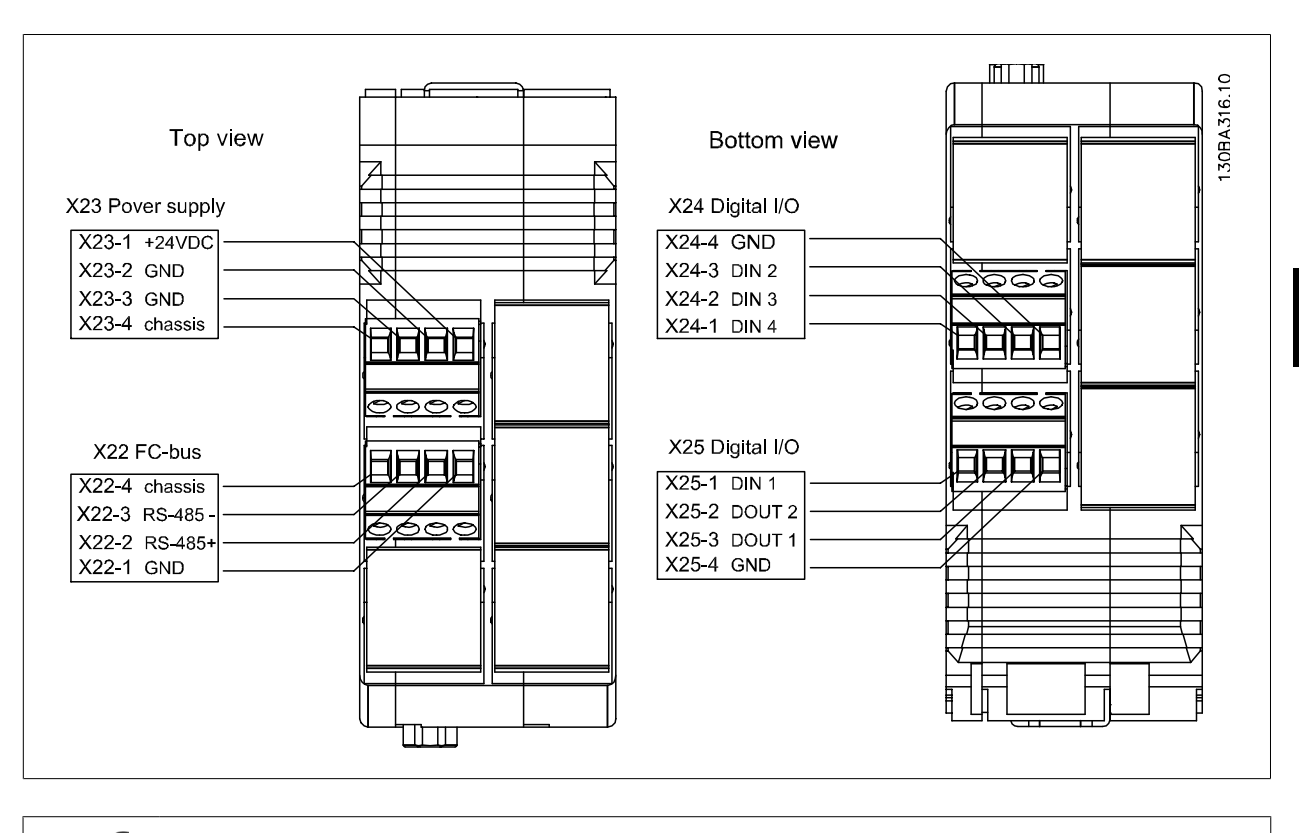

**NB!**

Grounding of the Interbus option is mandatory and can be achieved in several ways:

- **-** Via the DIN-rail
- **-** Via the connections X23-4 or X22-4

#### **3.3.2 I/O Specifications**

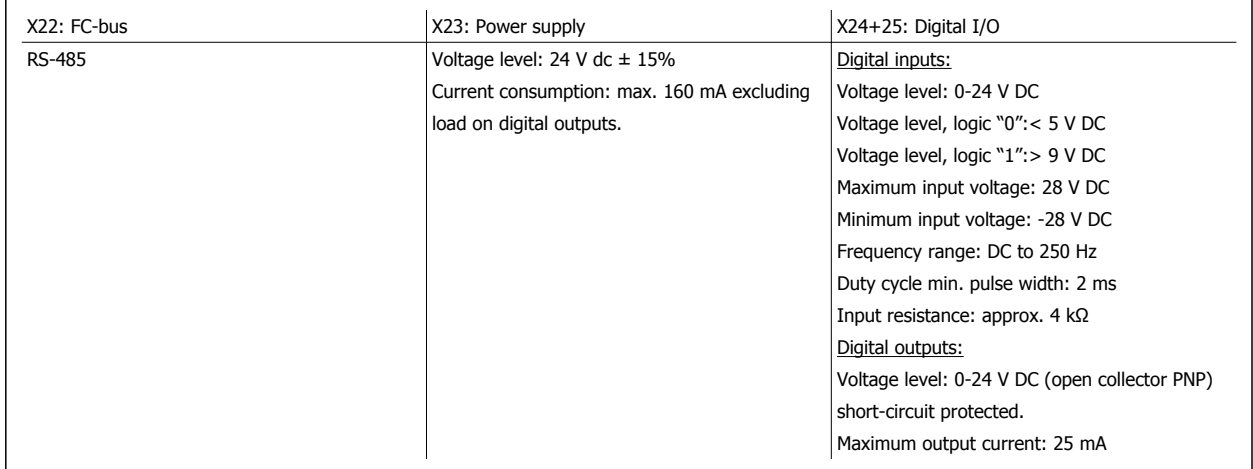

#### **3.3.3 General Specifications**

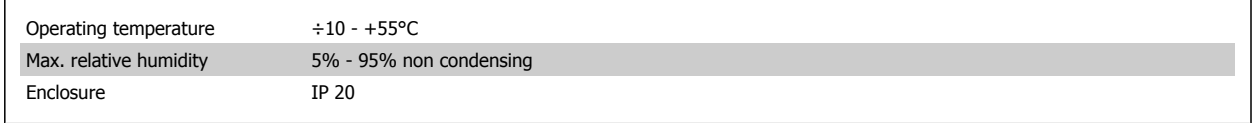

### **3.4.1 LEDs**

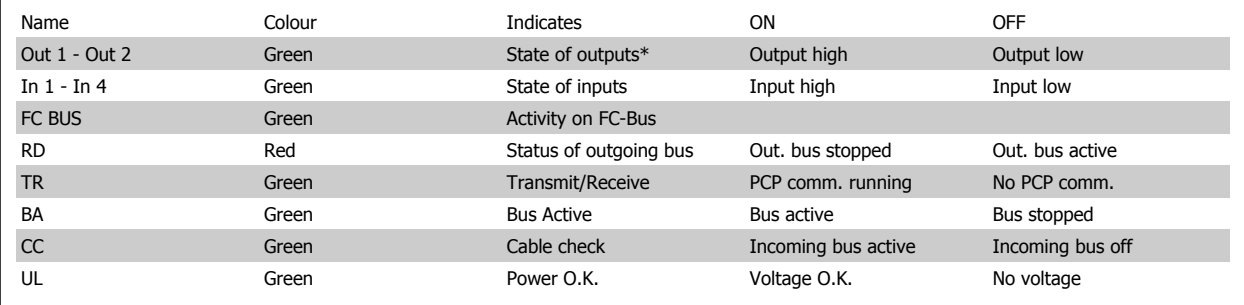

#### \*= Flashing by external short circuit.

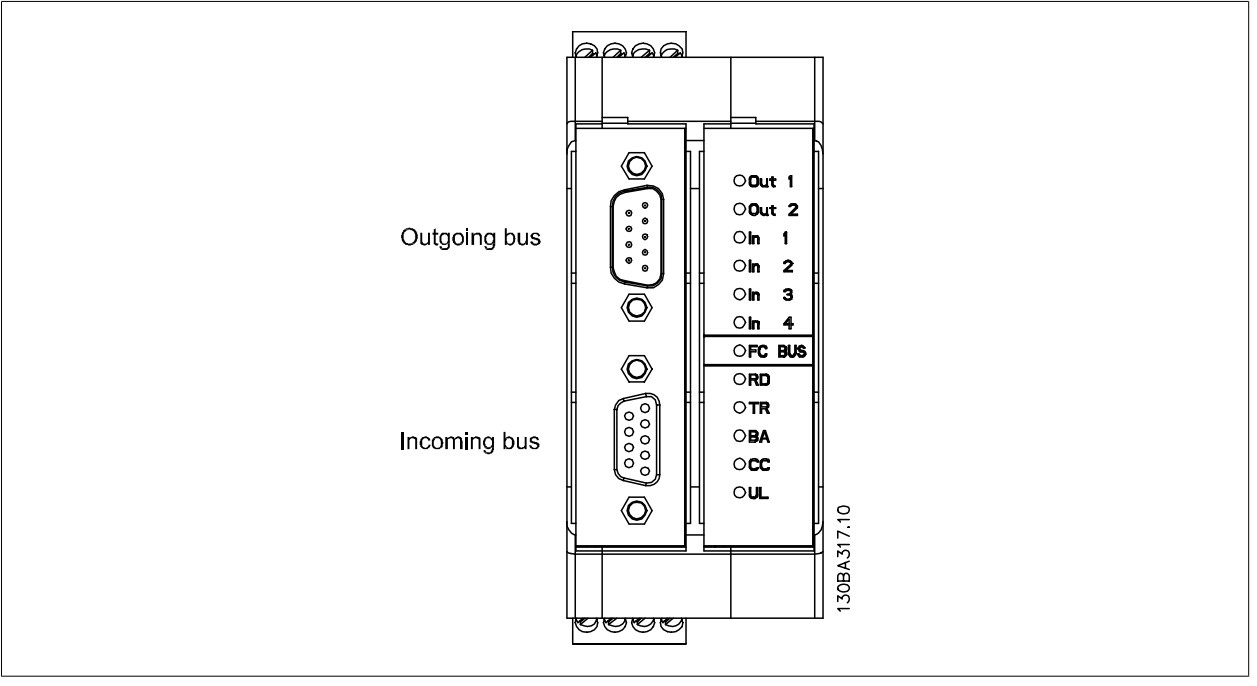

### **3.5 Configure the FC 300**

#### **3.5.1 VLT Parameters**

Pay particular attention to the following parameters when configuring an FC 300 with an Interbus interface. Please refer to the Parameters chapter for more details of each parameter.

#### **3.5.2 Basic Communication Parameters**

These parameters are necessary to establish communication between the Interbus option and the FC 300.

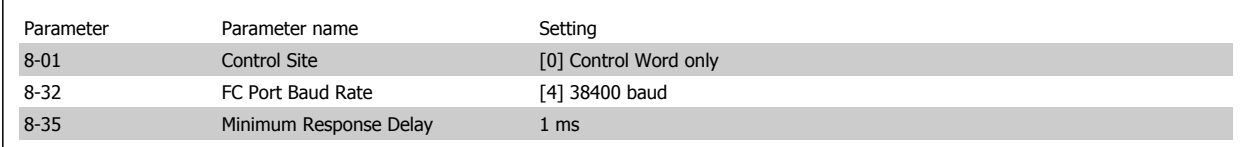

The Interbus option is capable of operating with two different telegram-types for process data:

- Standard Telegram 1, is a telegram with 4 PCD's. The two first PCD's is for holding Control word and reference for Master-to-slave comm. And Status word and Main Actual Value for Slave-to-master comm. The last two PCD's (3 and 4) is reserved for future use, and contains only 0's.
- Custom Telegram 1, is a telegram with 4 PCD's that in addition also holds information on digital and analogue I/O's and torque limit.

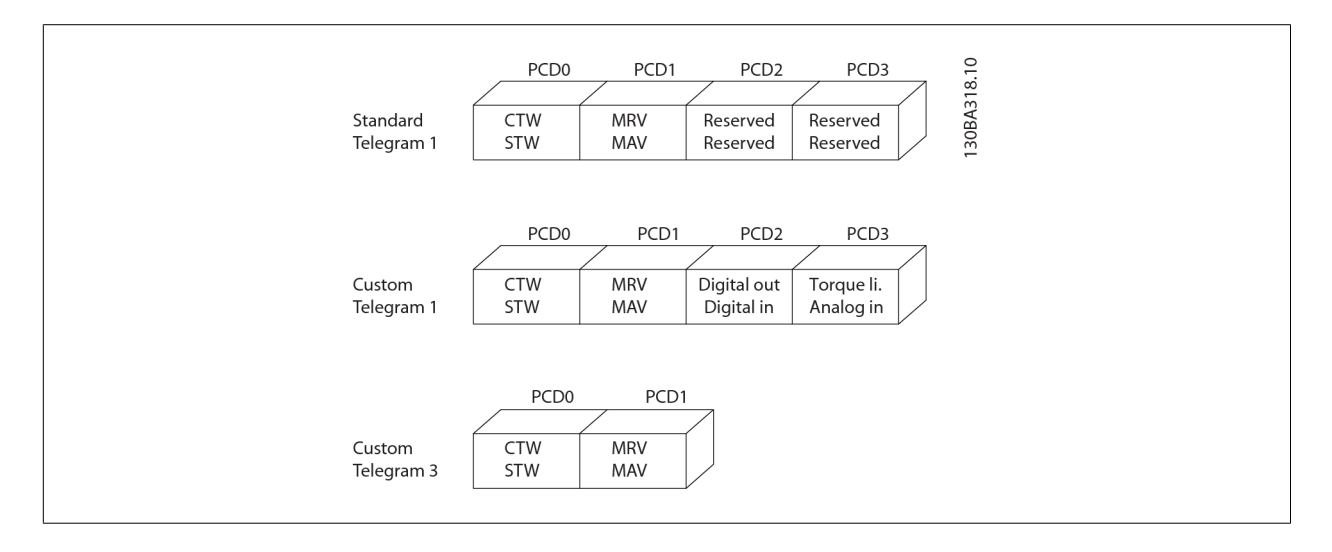

#### **3.5.3 Communication Settings**

The Interbus option has an on board non volatile memory that stores the last used telegram type. This setting will be used, if the Interbus option can not establish communication to the FC 300 within the first three seconds after powerup (e.g. FC 300 not powered up). This does secure that an unpowered FC 300 will not course a stopped Interbus system. The Interbus option will set a bit in the status word to indicate this state. To change the communcation setting from one telegram type to another, a complete power down-power up of the Interbus option and of the drive is needed. Only this will change the communication settings on the Interbus option. For the first time powerup, the Interbus option will use Custom Telegram 1 as a default if no FC 300 is connected.

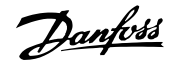

### **3.5.4 Standard Telegram 1**

In order to interface with the Interbus option, running Standard Telegram 1, the following parameters must be set on the FC 300:

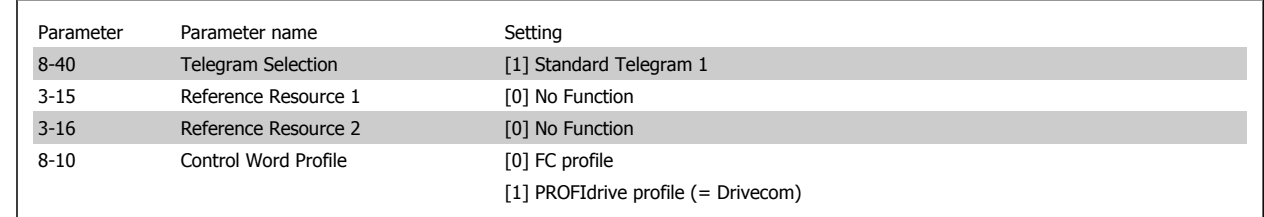

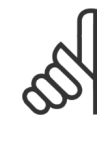

#### **NB!**

Setting par. 8-10 to [1] PROFIdrive profile, enables the Drivecom Profile on the Interbus option, i.e. Control word and Status word are interpreted as Drivecom.

Setting par. 8-10 to [0] FC Profile will enable the FC profile on the frequency converter.

See section How to Control the FC 300 for more information on the different profiles.

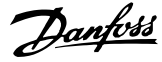

### **3.5.5 Custom Telegram 1**

In order to interface with the Interbus option, running Custom Telegram 1, the following parameters must be set on the FC 300:

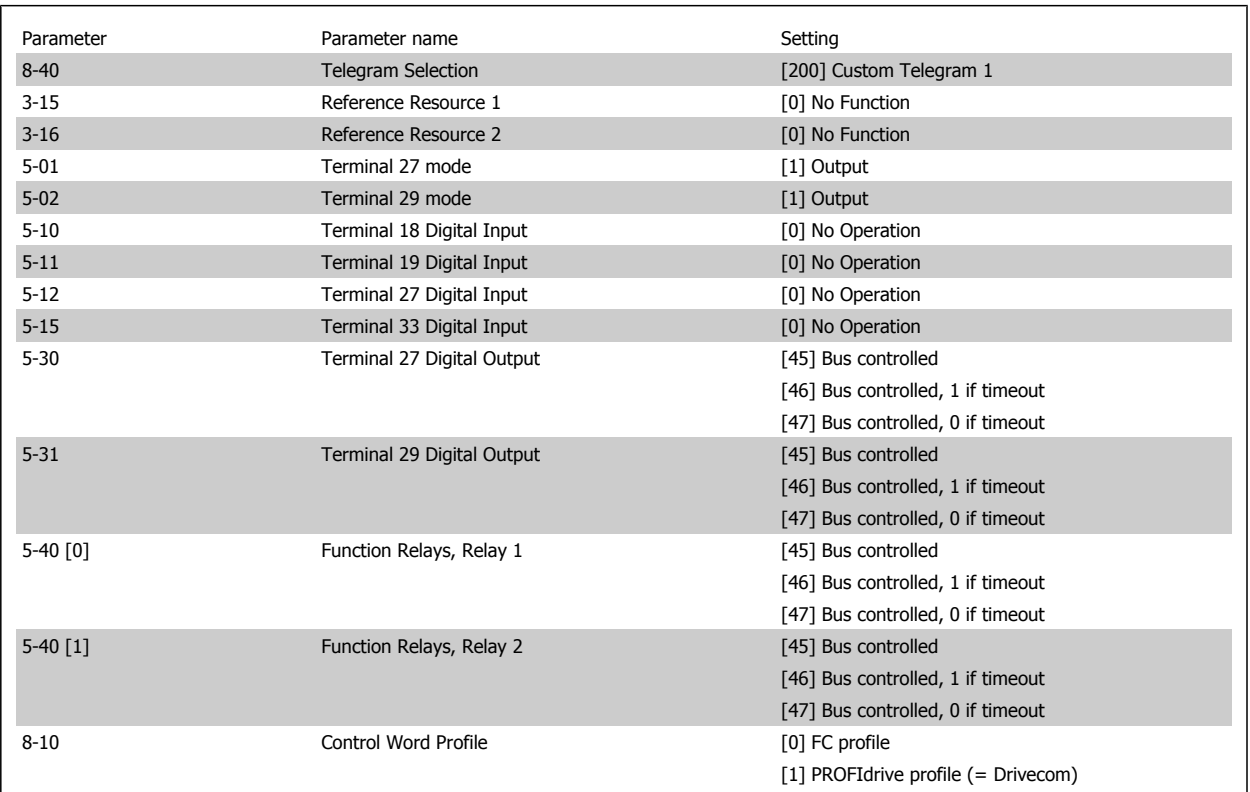

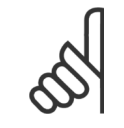

#### **NB!**

**NB!**

**NB!**

**NB!**

If the Interbus option is powered up without connection to a FC300 frequency converter, it will run Standard Telegram 1. This means that it will not be possible to use any I/O's.

For the digital- and relay-outputs the reaction in case of a bus-timeout can be selected. **Bus ctrl. [45]**: The output is controlled via bus. In case of a bus-timeout the output state is kept at the last known state. **Bus ctrl. 1 if timeout [46]**: The output is controlled via bus. In case of a bus-timeout the output state is set to logical 1. **Bus ctrl. 0 if timeout [47]**: The output is controlled via bus. In case of a bus-timeout the output state is set to logical 0.

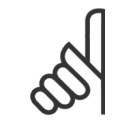

Setting par. 8-10 to [1] PROFIdrive profile, enables the Drivecom Profile on the Interbus option, i.e. Control word and Status word are interpreted as Drivecom.

Setting par. 8-10 to [0] FC Profile will enable the FC profile on the frequency converter.

See section How to Control the FC 300 for more information on the different profiles.

Par. 0-40 [Hand on] key on LCP.

If the Hand button on the FC 300 is activated, control of the frequency converter via the Interbus interface is disabled.

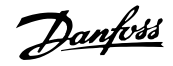

### **3.5.6 Custom Telegram 3**

In order to interface with the Interbus option, running Custom Telegram 3, the following parameters must be set on the FC 300:

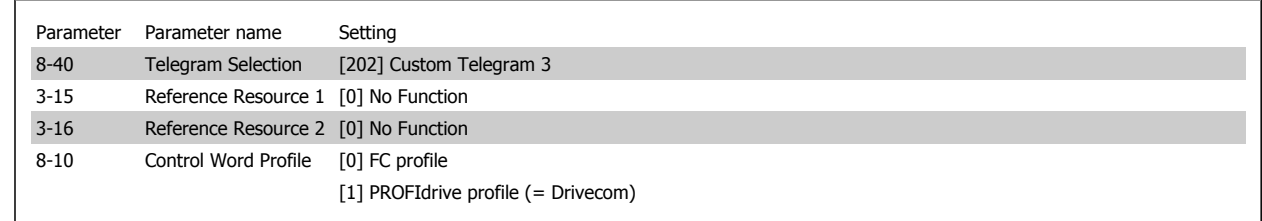

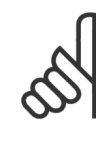

#### **NB!**

Setting par. 8-10 to [1] PROFIdrive profile, enables the Drivecom Profile on the Interbus option, i.e. Control word and Status word are interpreted as Drivecom.

Setting par. 8-10 to [0] FC Profile will enable the FC profile on the frequency converter.

See section How to Control the FC 300 for more information on the different profiles.

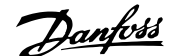

### **4 How to Configure the System**

#### **4.1.1 Configure the Interbus Network**

This section describes how to set up Interbus communication between a Danfoss FC 300 frequency converter and the Phoenix Interbus CMD G4.

#### **4.1.2 Configuring of the CMD and FC 300**

The first step is to connect all Interbus slaves to the master and power up all units. Start the IBS CMD software and choose a new project from File and New. The screen should now look like this:

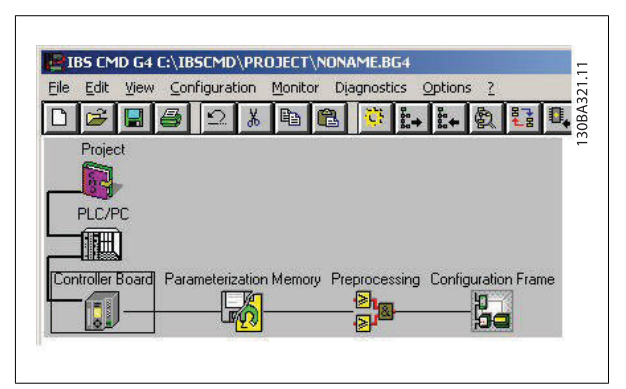

The next step is to read the slaves into the bus system. Click on Configuration frame and click on the right mouse button. Select Read In (from memory).

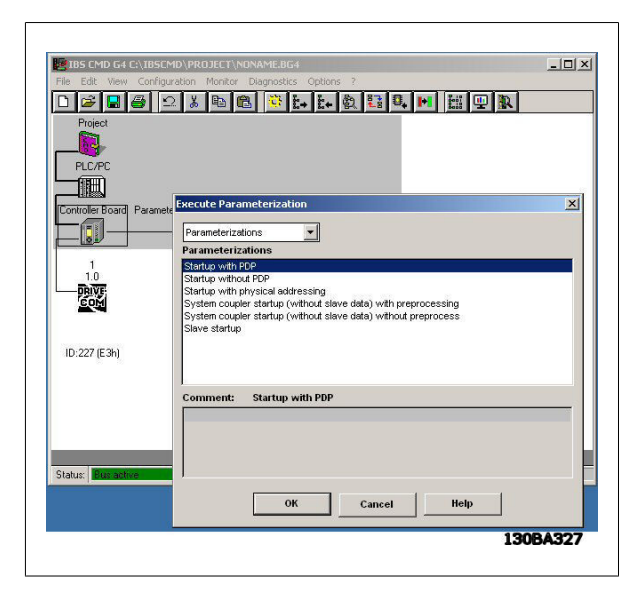

The state will be changed from Offline to Online when the Read In is finished. Please look at the bottom of the screen. After the Read In, CMD will indicate each VLT frequency converter with a DriveCom symbol, a station number and an ID number.

The next step is to configure the Interbus system. This is done by clicking on the VLT symbol and pressing the right mouse button. Select: Description.

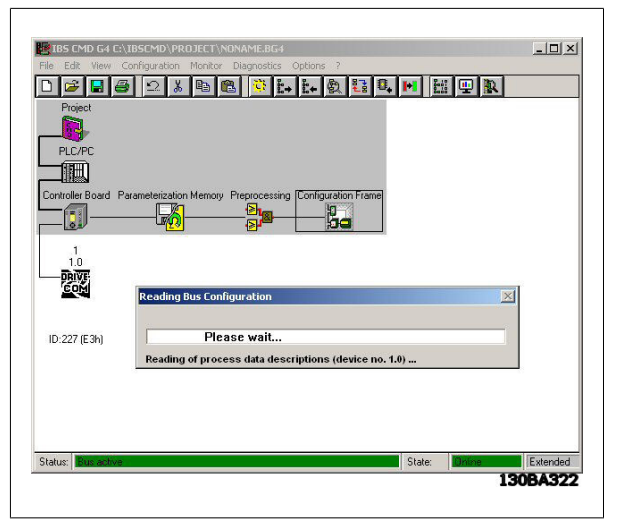

Here it is possible to type in a Station name, Device name and a Device number. Click on: Parameter Channel.

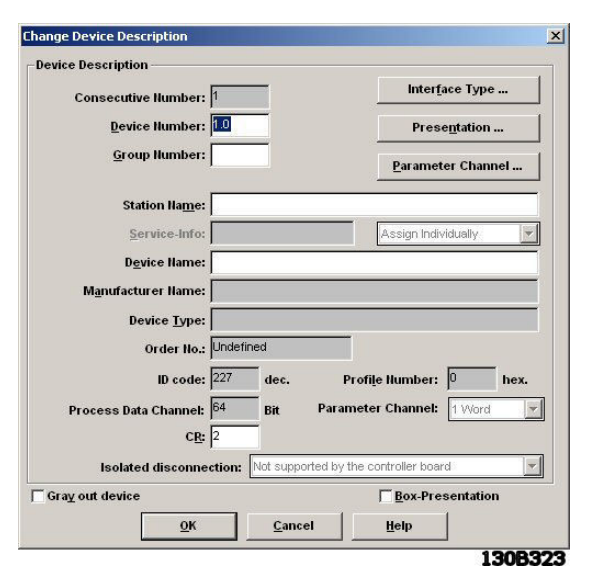

For message length transmit and receive enter 246 byte and select Get-OD (long format). The message length now corresponds to the internal buffer in the VLT frequency converter. Get-OD (long format) means that the master will read the English parameter description text from the VLT frequency converter. Press OK twice.

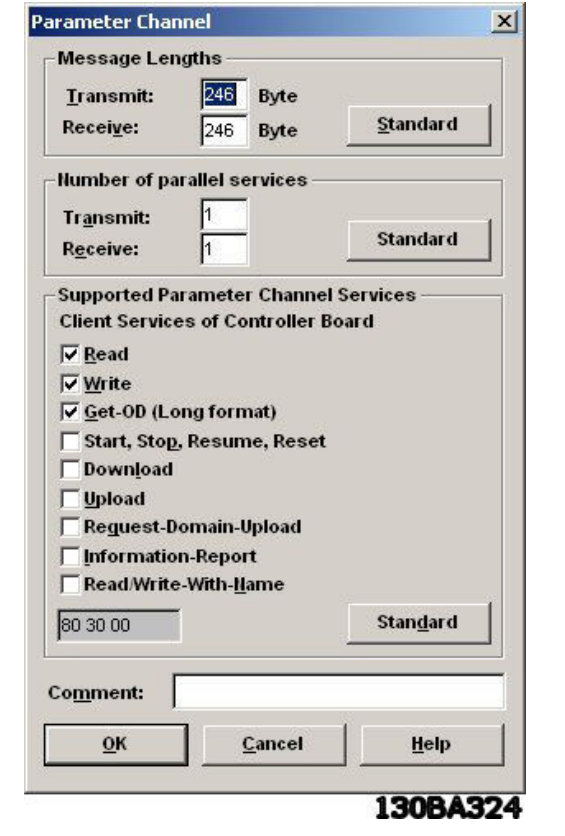

#### **4.1.3 Setting up PCP Communication**

Via the CMD tool it is possible to read and write to parameters, and read the English parameter text of each parameter.

To start PCP communication you must be in Monitor state.

Click on the station number and click on the right mouse button and choose: Device Parameterization.

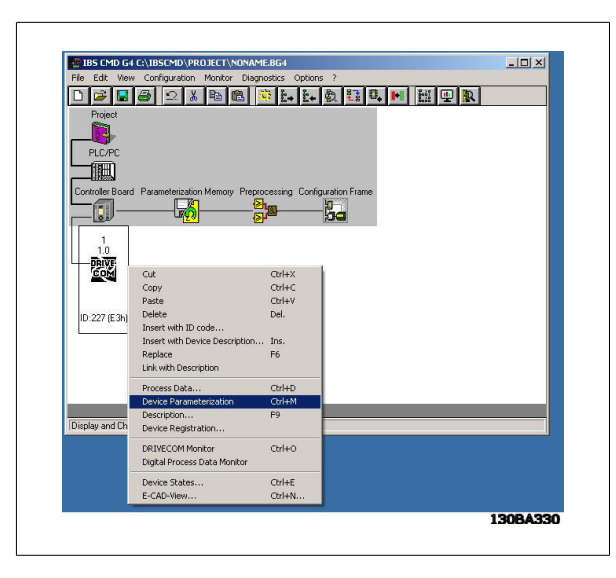

The dialog box will now show Danfoss, VLT FC 300, Profile: 21.

In order to be able to read all parameters into the frequency converter, select: Device and Read Parameter List.

The CMD tool will now start reading all parameters, which takes 3-4 minutes.

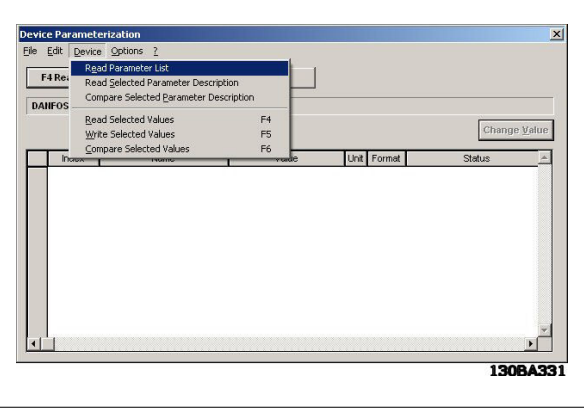

When all parameters have been read, CMD will show the first parameter 55F1hex Par. 1 at the first row.

55F1hex corresponds to 22001dec.

This means that all FC 300 parameters can be accessed simply by adding 22000dec to the FC 300 parameter.

For example if you want to write to par. 3-41 Ramp 1 ramp up time, you must write to 22341dec (5745hex).

The CMD tool can only indicate parameters using hexadecimal numbers.

The two first indexes are for handling the "Max Torque Limit" (par. 4-16 and 4-17) when running Custom Telegram 1.

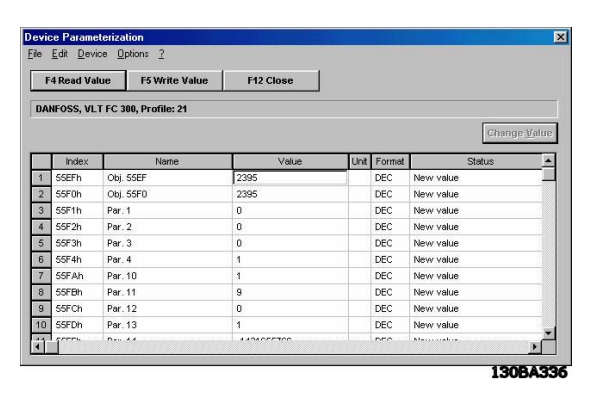

 $\sqrt{ }$ 

If you want to change the value of par. 3-41 Ramp 1 ramp up time to 10 sec you must write 1000 in column next to index 5745 Hex. You have to enter 1000 because par. 3-41 has a conversion index of -2  $(= 0.01)$ . Highlight the row and click on F5 Write Value. The ramp up time in par. 3-41 has now been changed to 10 sec.

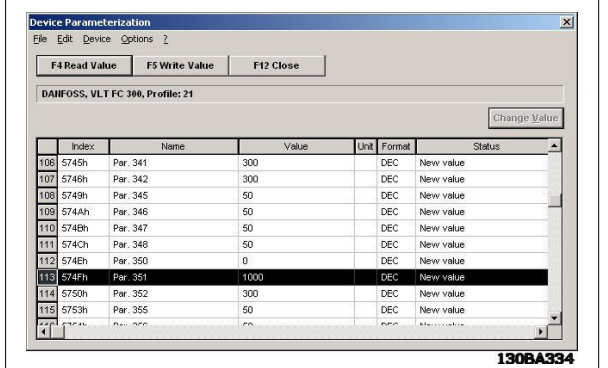

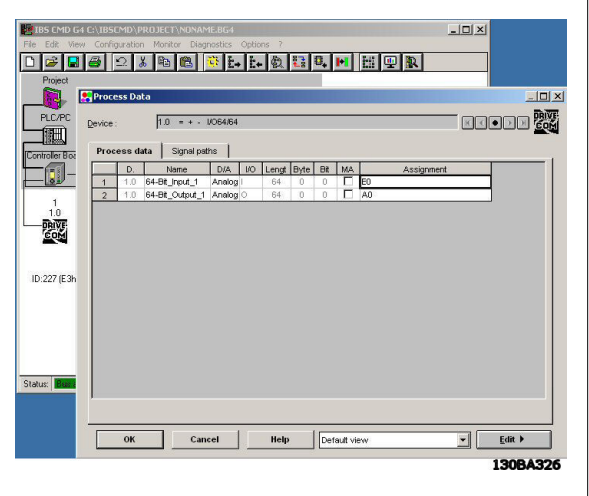

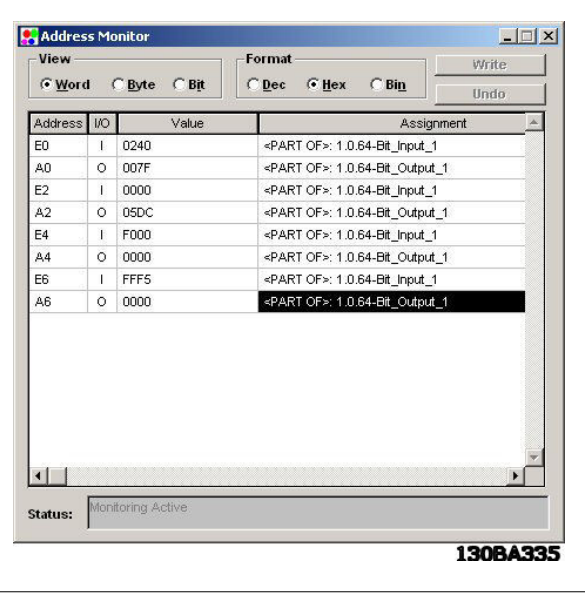

To activate the new settings with PCD, the CMD needs to read the configuration from the VLT frequency converter again.

Click on the controller board and select Process data. The Process data should now be 64 bits, corresponding to 4 words: control word, reference, PCD 1 and PCD 2.

When the system is running, change the state to: Monitor. Click on the controller board and select: Address Monitor.

The Address Monitor shows the I/O area.

#### **E0 Input**:

**4** 

Shows the status word from the frequency converter.

#### **A0 Output**:

Is used for sending the control word to the frequency converter.

#### **E2 Input**:

Shows the actual output frequency of the frequency converter.

#### **A2 Output**:

This I/O area is used to send a speed reference to the frequency converter.

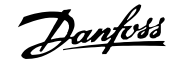

## **NB!**

**NB!**

Select: Parameterization and Execute.

**Custom Telegram 1 only ! For Standard telegram 1 the below I/O's contain no data. E4 Input (PCD 2 read)**: This I/O area reads the digital inputs. (See section: Process Data.) **A4 Output (PCD 2 write)**: Writes settings to digital outputs. (See section: Process Data.) **E6 Input (PCD 3 read)**: This I/O area reads the analogue inputs. (See section: Process Data.) **A6 Output (PCD 3 write)**: This I/O area is used to send a torque limit to the frequency converter. (See section: Process Data.)

See section How to Control the FC 300 for more information on the different profiles.

I/O area: E/A 4 to 6 apply only for Custom Telegram 1. For Standard Telegram 1 these I/O's contains no data.

The frequency converter is now set up and the program can be down-

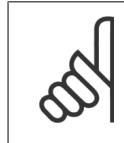

board.

loaded to the PLC master.

 **4**

 $-10 \times$ 

130BA325

#### E IBS CMD G4 C:\IBSCMD\PROJECT\NONAME.BG4 This is done by clicking with the right mouse button on the Controller D S E S 2 X B B THE B B B H H H Q R ว 俪 ing Confir eproces<br>Ellen exerization  $-\frac{10}{10}$ a  $C$ trl+V Paste Insert with ID code Insert with Device Description... Ins. Link with Description 露 Renumber Description  $F9$ ss Data  $ChH$ ID:227 (E: Paramete asin **Control**<br>Communication Path..  $C$ trl+K

IB Function Blocks<br>Device Registratio

Address Monitor<br>Display IBS DSC Diagnostics<br>Optical diagnostics<br>E-CAD-View...  $C$ trl+M.

Ctrl+R<br>Ctrl+N

After the parameterization is done, the master will start to run. If you are using a Siemens S7 or S5 master, the LCD will look like this:

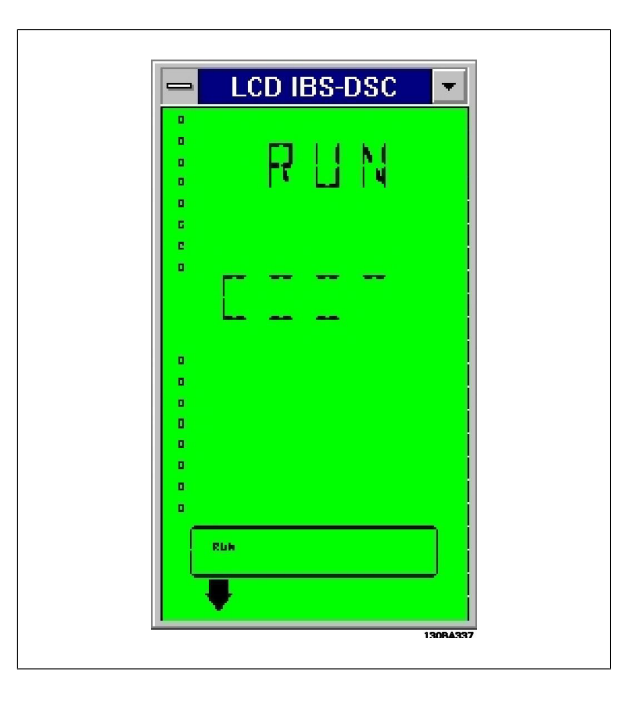

#### **4.1.4 Drivecom Profile**

The Interbus option has implemented the Drivecom control profile. By changing the operating state from Online to Monitor it is possible to write the control word and reference to the frequency converter. In Monitor mode it is also possible to read and write to parameters.

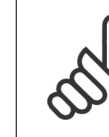

**4** 

#### **NB!**

The Drivecom profile is only active if the PROFIdrive profile has been selected in par. 8-10 Control Word Profile.

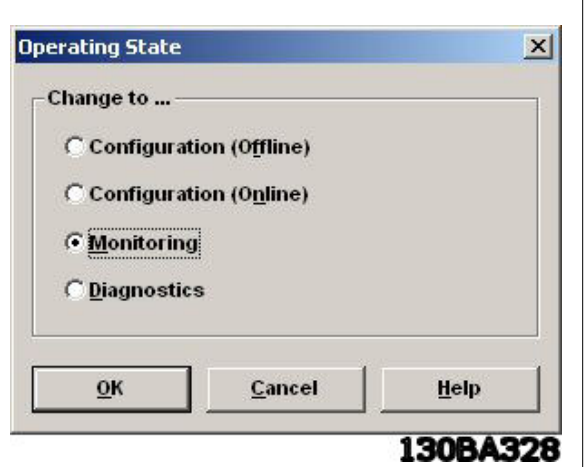

Now the built in Drivecom monitor in the CMD tool can be started by rightclicking on the controller board and selecting Drivecom.

The Drivecom monitor will now show Danfoss, VLT FC 300, Profile: 21, in the upper left corner.

The Drivecom monitor is split up into three parts: Analog Display, Control Word and Status word.

In the Analog Display part the reference can be set.

In the Control word part, start and stop-commands can be send to the frequency converter.

In the Status word part the actual status word from the frequency converter is read out. By clicking Settings you can setup the Drivecom monitor.

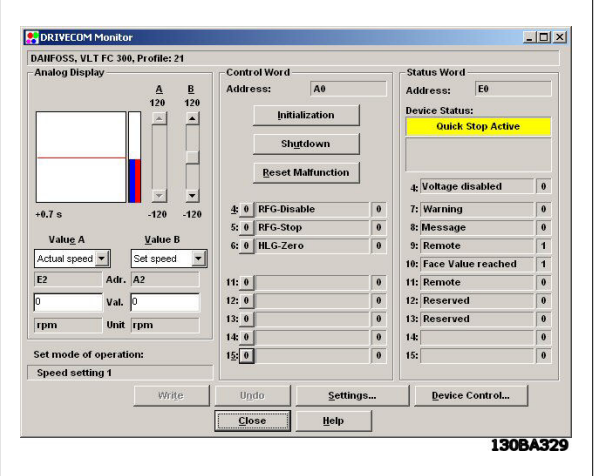

Click 4 for Ready to Switch On and click 2 for Switch On.

The control word is now 7F Hex.

Press Close.

Upon clicking 5 the VLT frequency converter should start the motor.

Click on Device Control to begin controlling the VLT frequency converter. Please note that the control word will change when the state changes.

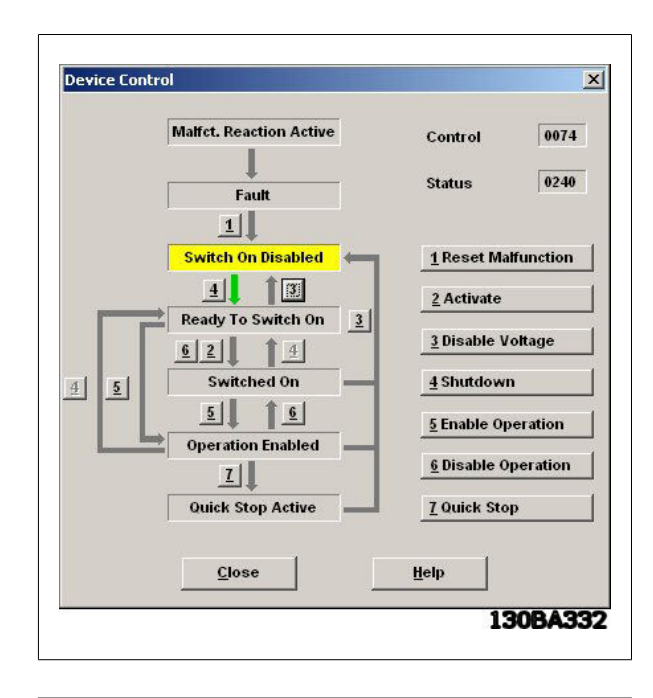

**Device Control**  $\overline{\mathbf{x}}$ **Malfct. Reaction Active**  $\boxed{007F}$ Control 4637 **Status** Fault  $1$ Switch On Disabled  $1$  Reset Malfunction  $4$  $13$  $2$  Activate Ready To Switch On  $\vert$ <sup>3</sup> 3 Disable Voltage  $6$ | 2|| 1 4 Switched On 4 Shutdown  $\overline{4}$  $\sqrt{2}$  $15$  $\boxed{5}$ **§ Enable Operation Operation Enabled** <u>6</u> Disable Operation  $|I|$ Quick Stop Active **Z** Quick Stop  $Close$  $\mathbf{H}$ elp 130BA333

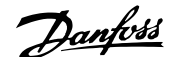

## **5 How to Control the FC 300**

#### **5.1.1 Process Data**

The Process Data provides an agile way of controlling the FC 300 frequency converter. Two different telegram-types are for process data are supported:

- Standard Telegram 1, is a telegram with 4 PCD's. The two first PCD's is for holding Control word and reference for Master-to-slave comm. And Status word and Main Actual Value for Slave-to-master comm. The last two PCD's (3 and 4) is reserved for future use, and contains only 0's.
- Custom Telegram 1, is a telegram with 4 PCD's that in addition also holds information on digital and analogue I/O's and torque limit.

See section How to Install for more information on how to select the different telegram profiles.

#### **5.1.2 Standard Telegram 1**

The Process Data length is fixed to 4 words, each of two bytes, with the following format:

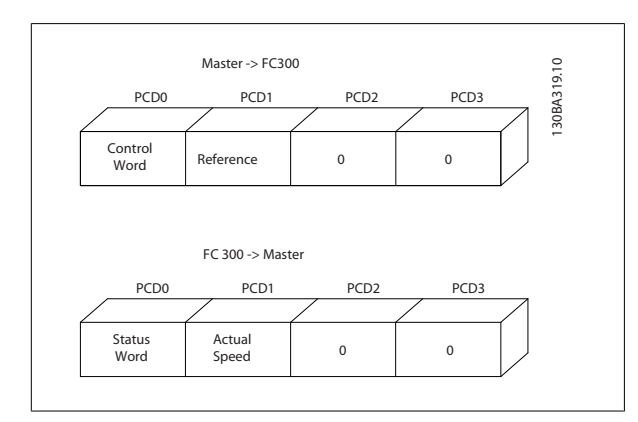

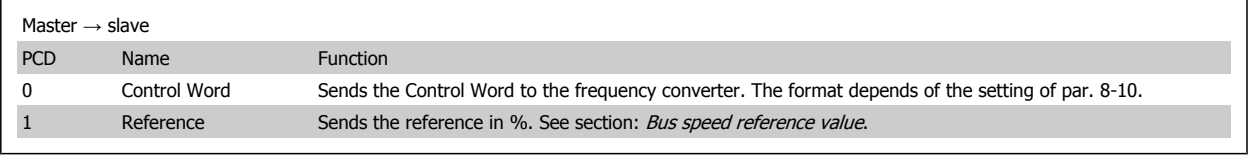

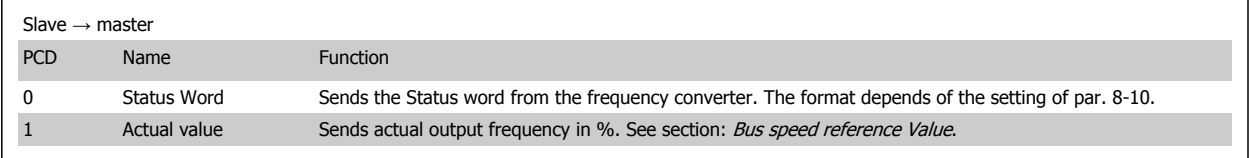

### **5.1.3 Custom Telegram 1**

The Process Data length is fixed to 4 words, each of two bytes, with the following format: Master -> FC300

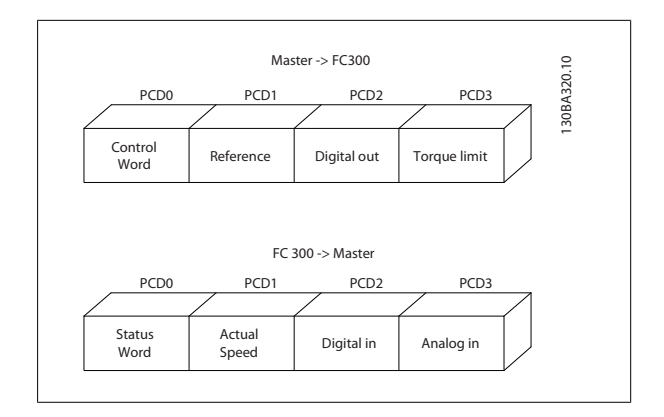

#### **5.1.4 Custom Telegram 3**

The Process Data length is fixed to 2 words, each of two bytes, with the following format:

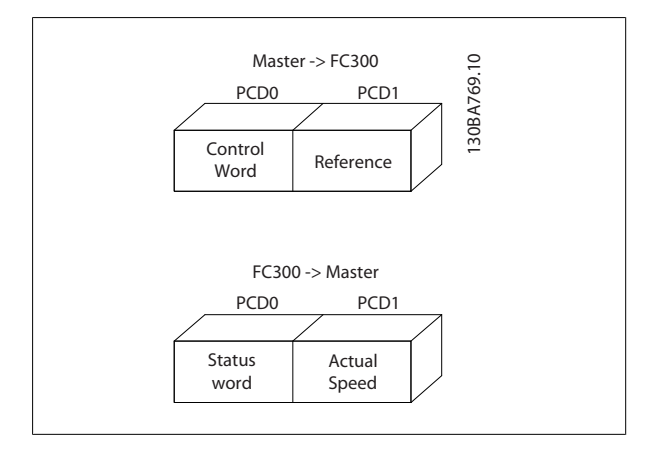

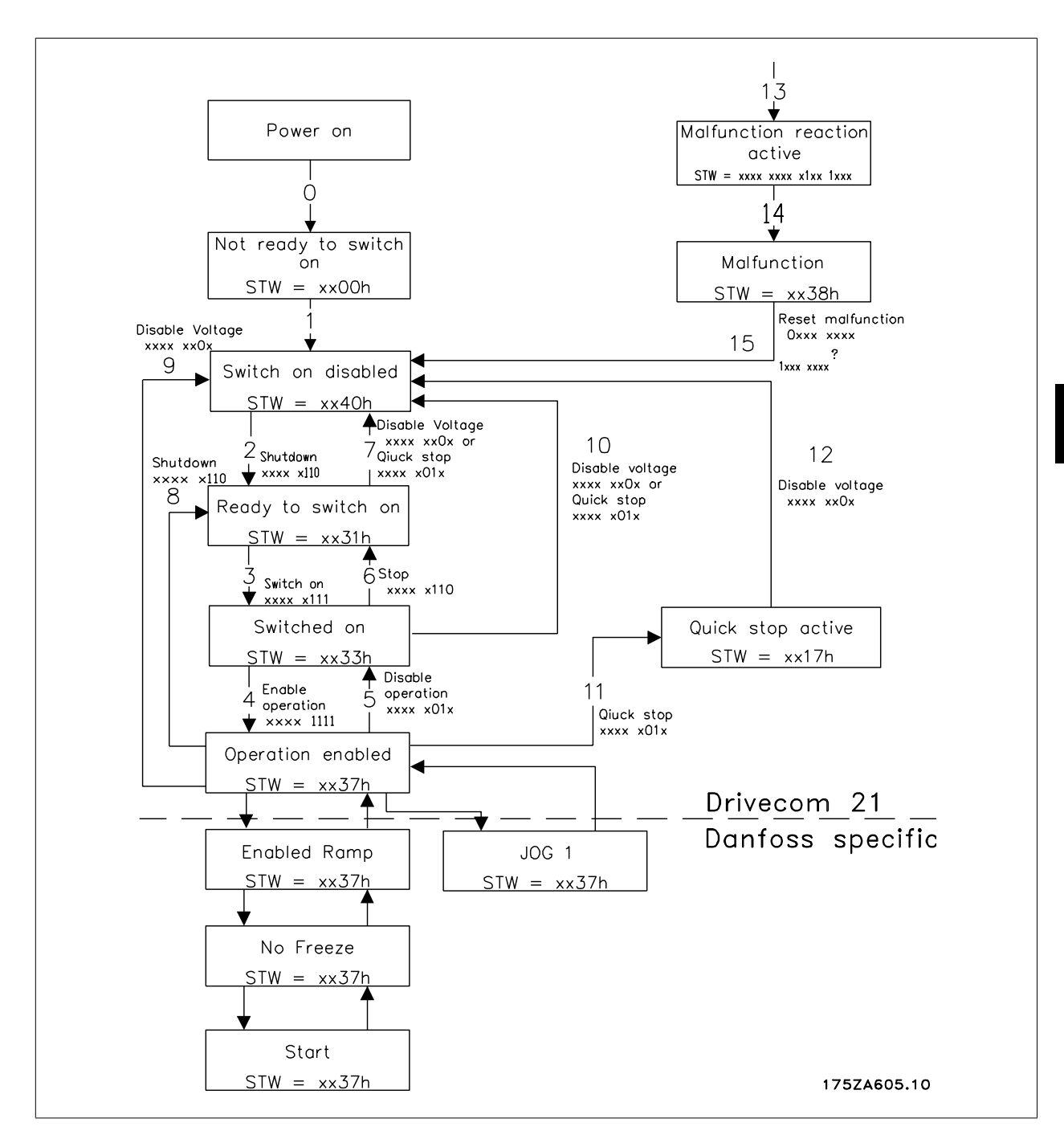

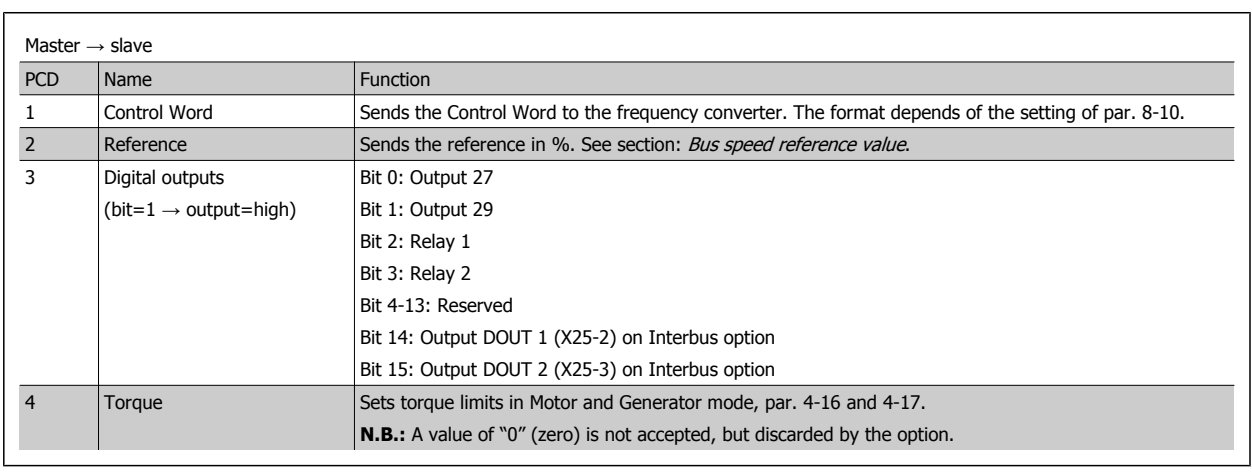

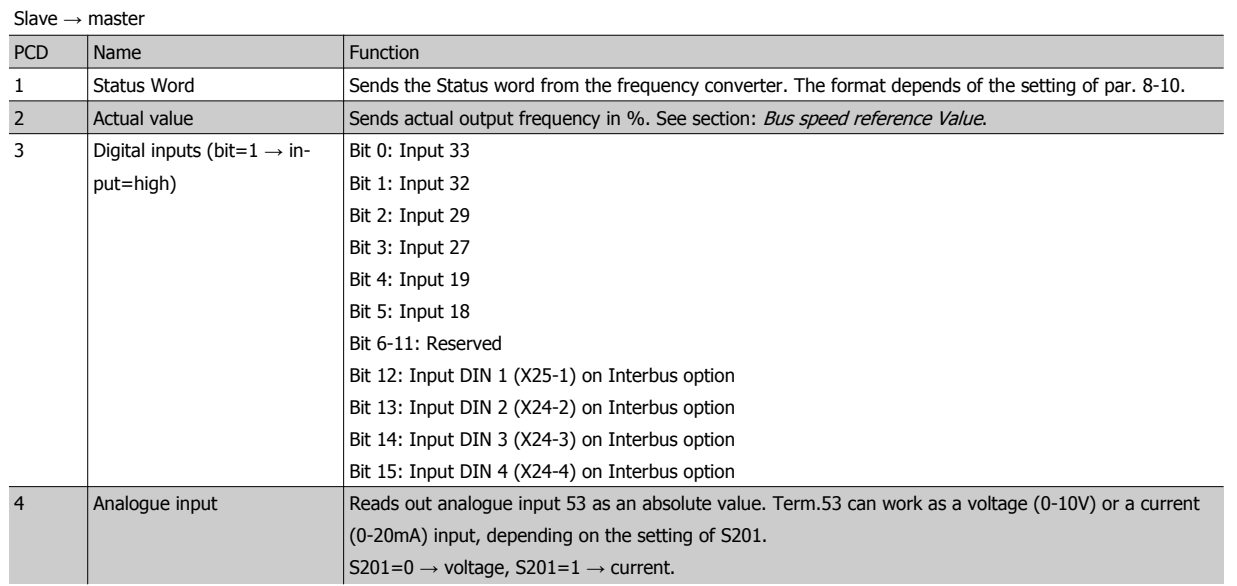

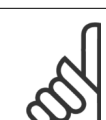

### **NB!**

If the connection to the Interbus master is lost, all outputs on the Interbus option are set to 0.

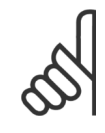

#### **NB!**

Setting par. 8-10 to [1] PROFIdrive profile, enables the Drivecom Profile on the Interbus option, i.e. Control word and Status word are interpreted as Drivecom.

Setting par. 8-10 to [0] FC Profile will enable the FC profile on the frequency converter.

See section How to Control the FC 300 for more information on the different profiles.

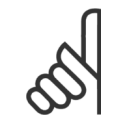

#### **NB!**

If the Interbus option is powered up without connection to a FC300 frequency converter, it will run Standard Telegram 1. This means that it will not be possible to use any I/O's.

#### **Examples**:

#### **Setting the torque limit in PCD 4** (master → slave):

Conversion index is -1.  $500$ hex =  $1280$ dec =  $128%$  torque.

#### **Reading the analogue input in PCD 4** (slave → master):

Conversion index is -3. 3456dec = 3,456 volt.

**5** 

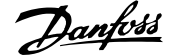

#### **5.1.5 Timing of PCDs**

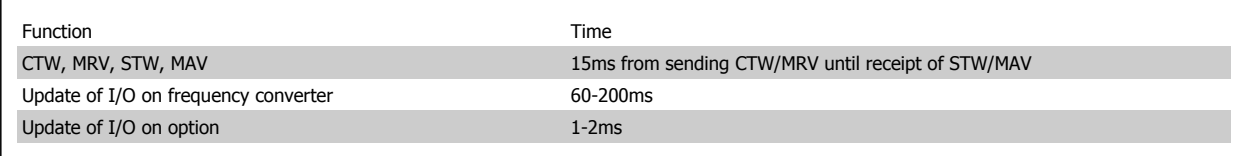

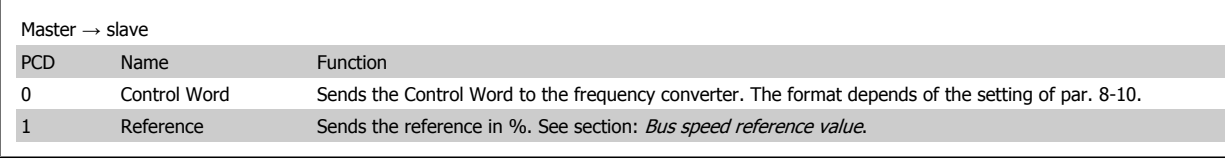

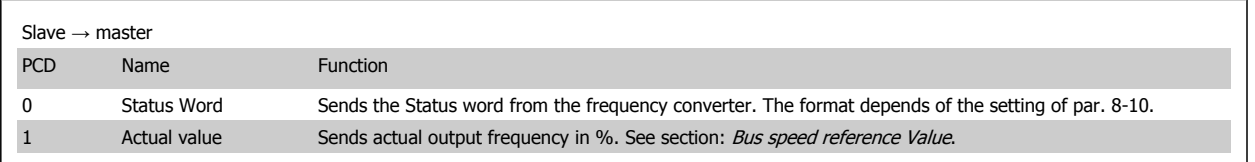

#### **5.2.1 The Drivecom State Machine**

The state machine describes the device status and the possible control sequence of the frequency converter. A status represents a specific internal and external response. By means of device control commands and/ or internal events, the status can be changed and a control sequence thus executed. The current status can be read out via the frequency converter's status word.

The flow chart to the right and the following explanation may help to understand the principle: To change from state A to state B, the condition "Control word bit 1" has to be set to 0. This causes the transition 0 to be executed. In state B the status word is: xx01H.

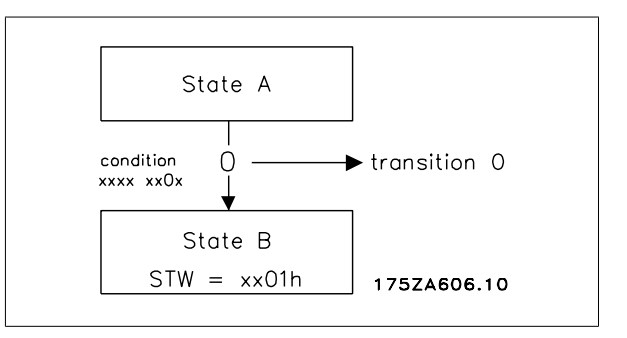

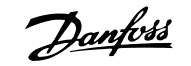

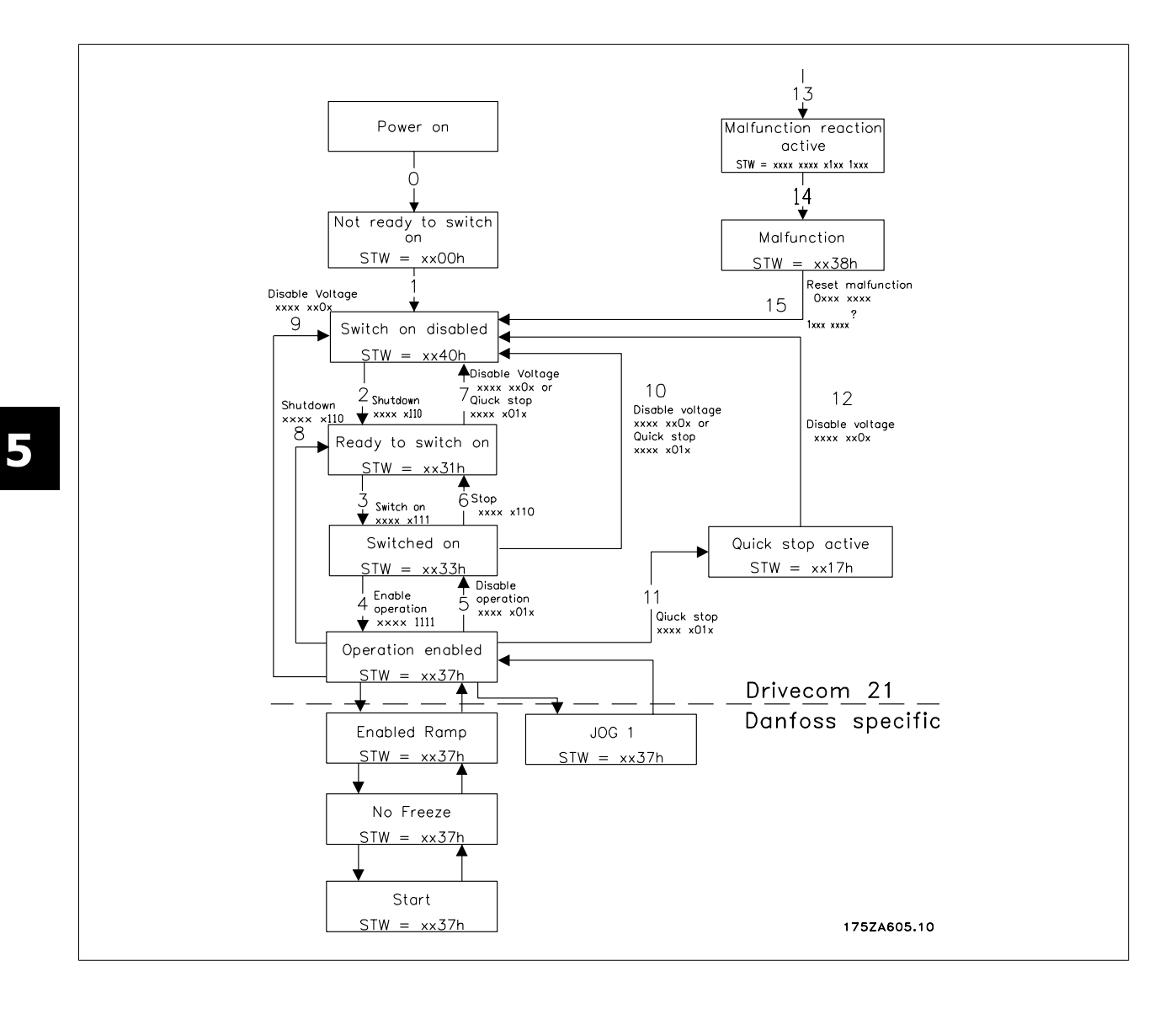

#### **5.2.2 Description of Transitions**

The following describes each transaction that the Drivecom state machine executes for a given command.

#### **0 Input of the state machine → NOT READY TO SWITCH ON.**

Event: - Reset Action: - Start self-test - Start initialization

#### **1 NOT READY TO SWITCH ON → SWITCH ON DISABLED**

Event: - Error-free self-test - Initialization completed without errors occurring. Action: - Activate communication and process data monitoring.

#### **2 SWITCH ON DISABLED → READY TO SWITCH ON**

Event: - "Shutdown" command Condition: - Dependent on the manufacturer-specific requirements (e.g. power section ready) Action: - None

#### **3 READY TO SWITCH ON → SWITCHED ON**

Event: - "Switch-on" command Action: - The power section is switched on if it is not already switched on.

#### **4 SWITCHED ON → OPERATION ENABLED**

Event: - "Enable-Operation" command Action: - Enable drive function

#### **5 OPERATION ENABLED → SWITCHED ON**

Event: - "Disable-Operation" command Action: - Execute the parameter-definable "Drive- Disable-Function"

#### **6 SWITCHED ON → READY TO SWITCH ON**

Event: - "Shutdown" command Action: - The power section can be switched off

#### **7 READY TO SWITCH ON → SWITCH ON DISABLED**

Event: - "Quick-Stop" or "Disable-Voltage" command Action: - None

#### **8 OPERATION ENABLED → READY TO SWITCH ON**

Event: - "Shutdown" commands Action: - Execute the parameter definable "Drive- Disable-Function" - The power section can be switched off

#### **9 OPERATION ENABLED → SWITCH ON DISABLED**

Event: - "Disable-Voltage" command Action: - Disable drive function - The power section can be switched off

#### **10 SWITCHED ON → SWITCH ON DISABLED**

Event: - "Disable-Voltage" command or - "Quick-Stop" command Action: - The power section can be switched off

#### **11 OPERATION ENABLED → QUICK STOP ACTIVE**

Event: - "Quick-Stop" command Action: - Trigger the parameter-definable "Quick - Stop-Function"

#### **12 QUICK STOP ACTIVE → SWITCH ON DISABLED**

Event: - Quick stop has been completed or - "Disable-Voltage" command Action: - Disable drive function - The power section can be switched off

#### **13 All states → MALFUNCTION REACTION ACTIVE**

Event: - Drive malfunction detected Action: - Trigger malfunction reaction depending on the fault

#### **14 MALFUNCTION REACTION ACTIVE → MALFUNCTION**

Event: - Malfunction reaction concluded Action: - Disable drive function - The power section can be switched off

#### **15 MALFUNCTION → SWITCH ON DISABLED**

Event: - "Malfunction-Reset" command Condition: - Malfunction is no longer present Action: - Malfunction reset is executed

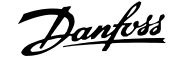

### **5.3 Drivecom 21 Control Profile**

#### **5.3.1 Control Word according to Drivecom 21 Profile**

(Par. 8-10 = PROFIdrive profile)

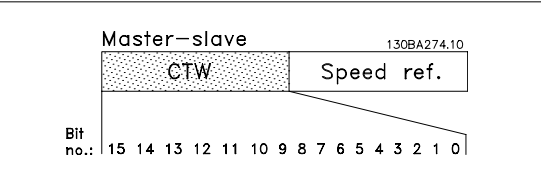

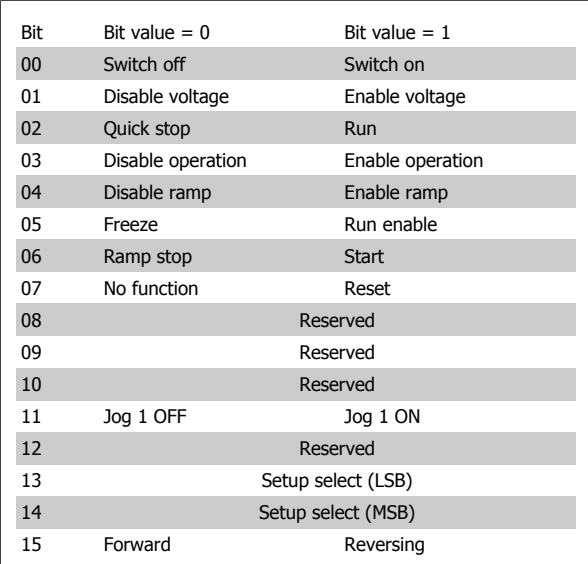

#### **Explanation of the Bits:**

#### Bit 00, Switch OFF/ON:

Bit 00= "0" execute transition 2, 6 or 8. Bit 00 = "1" execute transition 3.

#### Bit 01, Disable/Enable Voltage:

Bit 01= "0" execute transition 9, 10 or 12. Bit  $01 = "1" = "Enable Voltage".$ 

#### Bit 02, Quick stop/Run:

Bit 02= "0" execute transition 7, 10 or 11. Bit  $02 = "1" =$  Quick stop not active.

#### Bit 03, Disable/enable Operation: Bit 03= "0" execute transition 5. Bit  $03 = "1" = "Enable operation".$

#### Bit 04, Quick-stop/ramp:

Bit 04= "0" execute transition 7 or 11, Quick stop. Bit  $04 = "1" =$  Enable ramp.

#### Bit 05, Freeze output frequency/run enable:

Bit 05 = "0" means that the given output frequency is maintained even if the reference is changed.

Bit 05 = "1" means that the frequency converter is again able to regulate, and the given reference is followed.

#### Bit 06, Ramp stop/start:

Bit 06= "0" The VLT controls the motor down to stop. Bit  $06 = "1" = Start command to the VLT is given.$ 

#### Bit 07, No function/reset:

Reset of trip. Bit 07 = "0" means that there is no reset. Bit  $07 = "1"$  means that a trip is reset.

#### Bit 08, 09 and 10: Drivecom reserved.

#### Bit 11, Jog 1 OFF/ON:

Activation of pre-programmed speed in par. 8-90 Bus JOG 1. JOG 1 is only possible if Bit  $04 = "0"$ , and bit 00 to  $03 = "1"$ .

#### Bit 12:

Danfoss reserved.

#### Bits 13/14, Selection of Setup:

Bits 13 and 14 are used for choosing among the four menu Setups in accordance with the following table:

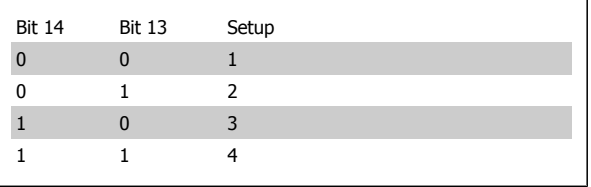

Bit 15, Forward/reversing:

Bit  $15 = "0"$  leads to no reversing.

Bit 15 = "1" leads to reversing.

Note: In factory setting reversing is set to [digital] in par. 8-54 Reversing select.

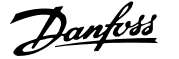

#### **5.3.2 Status Word according to Drivecom 21 Profile**

(Par. 8-10 = PROFIdrive profile)

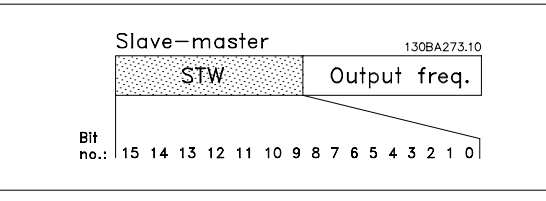

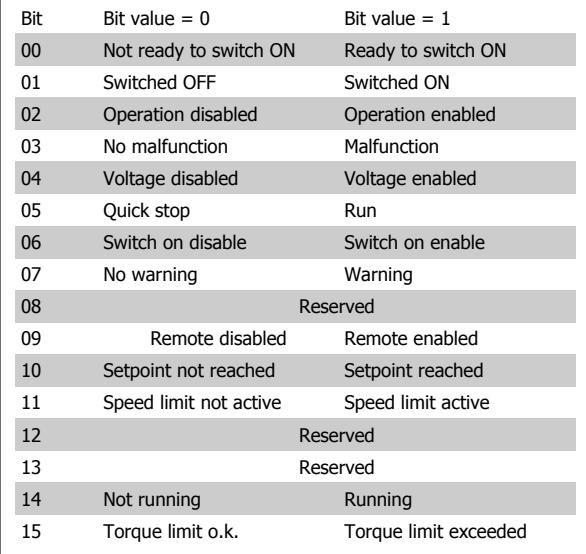

#### **Explanation of the Bits:**

Bit 00, Not ready to switch on/Ready to switch on: Bit 00 = "0" state less than "Ready to switch on". Bit 00 = "1" state at least = "Ready to Switch on".

#### Bit 01, Switch off/Switch on:

Bit 00 = "0" state less than "Switched on". Bit  $00 = "1"$  state at least = "Switched on".

#### Bit 02, Operation disable/Operation enable:

Bit 00 = "0" state less than "Operation enable". Bit  $00 = "1"$  state at least = "Operation enable".

#### Bit 03, No Malfunction/Malfunction:

Bit  $03 = "0"$  means that the connection from Interbus option to is o.k. Bit 03 = "1" means that the connection between Interbus option and has been lost, or no is found.

#### Bit 04, Voltage disable/Voltage enable:

Bit  $04 = "0"$  means that control word bit  $01 = "1".$ Bit  $04 = "1"$  means that control word bit  $01 = "0"$ .

#### Bit 05, Quick stop/Run:

Bit  $05 = "0"$  means that control word bit  $02 = "1".$ 

Bit  $05 = "1"$  means that control word bit  $02 = "0".$ 

#### Bit 06, Start enable/Start disable:

Bit 06 = "0" state is "Switch on disable". Bit 06 = "1" state is "Switch on enable".

#### Bit 07, No warning/Warning:

Bit 07 = "0" means that there is no warning situation. Bit 07 = "1" means that a warning has occurred.

#### Bit 08, Danfoss reserved

#### Bit 09, Remote disable/Remote enable:

Bit  $09 = "0"$  means that the has been stopped by means of the stop key on the LCP, or that [Local] has been selected in par. 3-13 Reference site. Bit 09 = "1" means that it is possible to control the converter via the serial port.

#### Bit 10, Setpoint not reached/Setpoint reached:

Bit 10 = "0" means that the actual motor speed is different from the speed reference set. This can be the case while the speed is ramped up/down during start/stop.

Bit  $10 = "1"$  means that the present motor speed equals the speed reference set.

#### Bit 11, Speed limit not active/speed limit active:

Bit  $11 = "0"$  means that the output frequency is out of the range set in par. 4-11/4-12 Motor Speed low Limit RPM/Hz or par. 4-13/4-14 Motor Speed high Limit RPM/Hz.

Bit  $11 = "1"$  means that the output frequency is within the mentioned range.

#### Bit 12, Drivecom reserved

#### Bit 13, Drivecom reserved

#### Bit 14, Running/Not running:

Bit  $14 = "0"$  means that the motor is not running.

Bit  $14 = "1"$  means that the has a valid start signal or that the output frequency is greater than 0 Hz.

#### Bit 15, Torque limit o.k./Torque limit exceeded:

Bit 15 = "0" means the torque limit received via PDC 4 is accepted and within range.

Bit 15 = "1" means the torque limit received exceeds the limits in par. 4-15 and 4-16.

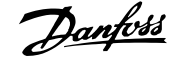

### **5.4 Danfoss FC Control Profile**

#### **5.4.1 Control Word according to FC Profile**

 $(Par. 8-10 = FC profile)$ 

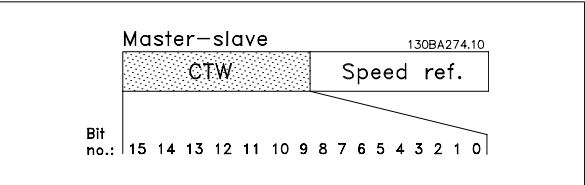

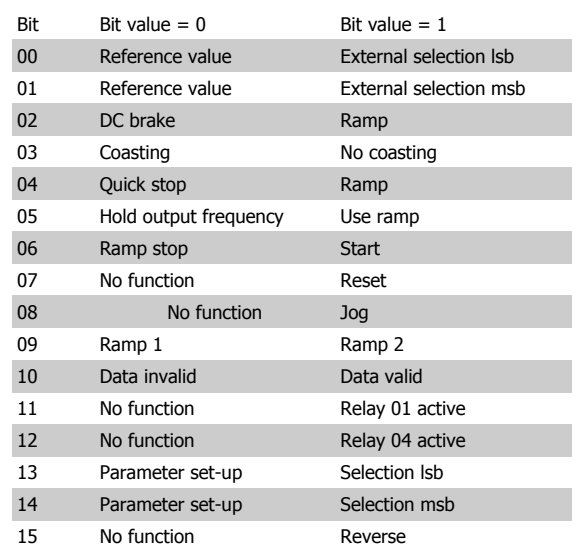

#### **Explanation of the Control Bits:**

#### Bits 00/01

Bits 00 and 01 are used to choose between the four reference values, which are pre-programmed in par. 3-10 Preset Reference according to the following table:

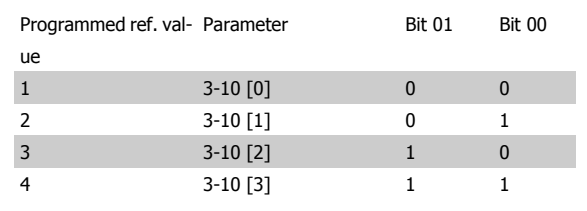

#### **NB!**

In par. 8-56 *Preset Reference Select* a selection is made to define how Bit 00/01 gates with the corresponding function on the digital inputs.

#### Bit 02, DC brake:

Bit  $02 = 0'$  leads to DC braking and stop. Braking current and duration are set in par. 2-01 DC Brake Current and 2-02 DC Braking Time. Bit  $02 = '1'$  leads to ramping.

#### Bit 03, Coasting:

Bit 03 = '0' causes the frequency converter to immediately "let go" of the motor (the output transistors are "shut off"), so that it coasts to a standstill.

Bit 03 = '1' enables the frequency converter to start the motor if the other starting conditions have been fulfilled.

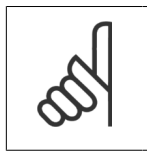

In par. 8-50 Coasting Select a selection is made to define how Bit 03 gates with the corresponding function on a digital input.

#### Bit 04, Quick stop:

Bit  $04 = '0'$  causes a stop, in which the motor speed is ramped down to stop via par. 3-81 Quick Stop Ramp Time.

#### Bit 05, Hold output frequency:

**NB!**

Bit  $05 = '0'$  causes the present output frequency (in Hz) to freeze. The frozen output frequency can then be changed only by means of the digital inputs (par. 5-10 to 5-15) programmed to Speed up and Speed down.

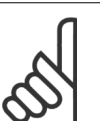

#### **NB!**

If Freeze output is active, the frequency converter can only be stopped by the following:

- Bit 03 Coasting stop
- Bit 02 DC braking
- Digital input (par. 5-10 to 5-15) programmed to DC braking, Coasting stop or Reset and Coasting stop.

#### Bit 06, Ramp stop/start:

Bit  $06 = '0'$  causes a stop, in which the motor speed is ramped down to stop via the selected ramp down parameter.

Bit 06 = '1' permits the frequency converter to start the motor, if the other starting conditions have been fulfilled.

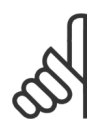

In par. 8-53 Start Select a selection is made to define how Bit 06 Ramp stop/start gates with the corresponding function on a digital input.

#### Bit 07, Reset:

**NB!**

# FC 300 Interbus Operating Instructions  $\overline{\mathcal{D}}$ anfoss  $\overline{\mathcal{D}}$  5 How to Control the FC 300

#### Bit 07 = '0' does not cause a reset.

Bit  $07 = '1'$  causes the reset of a trip. Reset is activated on the signal's leading edge, i.e. when changing from logic '0' to logic '1'.

#### Bit 08, Jog:

Bit 08 = '1' causes the output frequency to be determined by par. 3-19 Jog Speed.

#### Bit 09, Selection of ramp 1/2:

Bit  $09 = "0"$  means that ramp 1 is active (par. 3-40 to 3-47). Bit  $09 = "1"$  means that ramp 2 (par. 3-50 to 3-57) is active.

#### Bit 10, Data not valid/Data valid:

Is used to tell the frequency converter whether the control word is to be used or ignored.

Bit  $10 = '0'$  causes the control word to be ignored,

Bit  $10 = '1'$  causes the control word to be used.

This function is relevant, because the control word is always contained in the telegram, regardless of which type of telegram is used, i.e. it is possible to turn off the control word if you do not wish to use it in connection with updating or reading parameters.

#### Bit 11, Relay 01:

Bit 11 = "0" Relay not activated.

Bit  $11 = "1"$  Relay 01 activated, provided *Control word bit 11* has been chosen in par. 5-40 Function Relay.

#### Bit 12, Relay 04:

Bit 12 = "0" Relay 04 has not been activated. Bit 12 = "1" Relay 04 has been activated, provided Control word bit 12 has been chosen in par. 5-40 Function Relay.

#### Bit 13/14, Selection of set-up:

Bits 13 and 14 are used to choose from the four menu set-ups according to the following table:

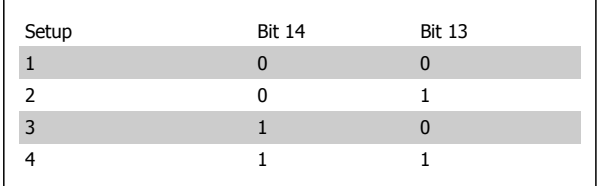

The function is only possible when *Multi-Set-ups* is selected in par. 0-10 Active Set-up.

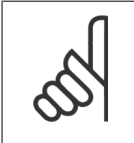

#### **NB!** In par. 8-55 Set-up Select a selection is made to define how Bit 13/14 gates with the corresponding function

on the digital inputs.

Bit 15 Reverse:

Bit  $15 = '0'$  causes no reversing.

Bit  $15 = '1'$  causes reversing.

Note: In the factory setting reversing is set to *digital* in par. 8-54 Reversing Select.

Bit 15 causes reversing only when Ser. communication, Logic or or Logic and is selected.

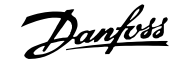

#### **5.4.2 Status Word according to FC Profile (STW)**

 $(Par. 8-10 = FC profile)$ 

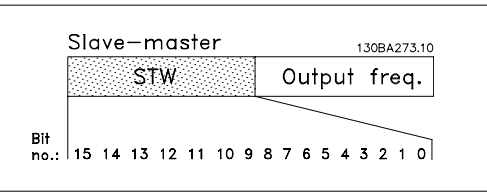

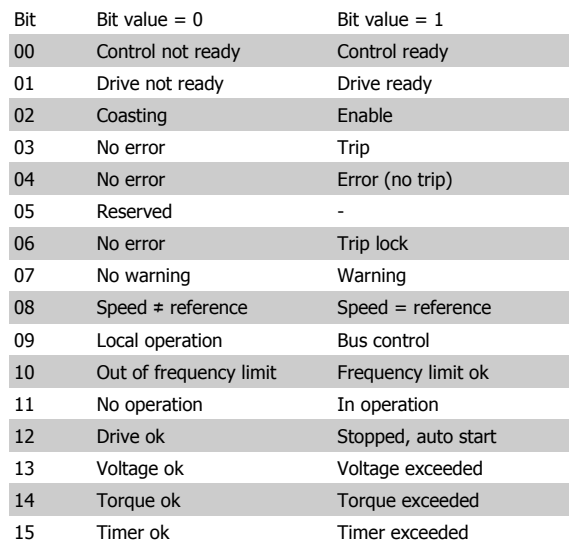

#### **Explanation of the Status Bits:**

#### Bit 00, Control not ready/ready:

Bit  $00 = 0'$  means that the frequency converter has tripped.

Bit  $00 = '1'$  means that the frequency converter controls are ready, but that the power component is not necessarily receiving any power supply (in case of external 24 V supply to controls).

#### Bit 01, Drive ready:

Bit  $01 = '1'$ . The frequency converter is ready for operation, but there is an active coasting command via the digital inputs or via serial communication.

#### Bit 02, Coasting stop:

Bit 02 = '0'. The frequency converter has released the motor. Bit  $02 = '1'$ . The frequency converter can start the motor when a start command is given.

#### Bit 03, No error/trip:

Bit  $03 = '0'$  means that the frequency converter is not in fault mode. Bit  $03 = '1'$  means that the frequency converter is tripped, and that a reset signal is required to re-establish operation.

#### Bit 04, No error/error (no trip):

Bit  $04 = '0'$  means that the frequency converter is not in fault mode. Bit 04 = "1" means that there is a frequency converter error but no trip. Bit 05, Not used:

Bit 05 is not used in the status word.

#### Bit 06, No error / trip lock:

Bit 06 = '0' means that the frequency converter is not in fault mode. Bit 06 = "1" means that the frequency converter is tripped, and locked.

#### Bit 07, No warning/warning:

Bit  $07 = 0'$  means that there are no warnings.

Bit  $07 = '1'$  means that a warning has occurred.

#### Bit 08, Speed≠ reference/speed = reference:

Bit  $08 = '0'$  means that the motor is running, but that the present speed is different from the preset speed reference. For example, this might occur while the speed is being ramped up/down during start/stop. Bit  $08 = '1'$  means that the present motor present speed matches the

#### Bit 09, Local operation/bus control:

preset speed reference.

Bit 09 = '0' means that [STOP/RESET] is activated on the control unit, or that Local control in par. 3-13 Reference site is selected.

It is not possible to control the frequency converter via serial communication.

Bit  $09 = '1'$  means that it is possible to control the frequency converter via the fieldbus/ serial communication.

#### Bit 10, Out of frequency limit:

Bit  $10 = '0'$ , if the output frequency has reached the value in par. 4-11 Motor Speed Low Limit or par. 4-13 Motor Speed High Limit.

Bit 10 = "1" means that the output frequency is within the defined limits.

#### Bit 11, No operation/in operation:

Bit  $11 = 0'$  means that the motor is not running.

Bit  $11 = '1'$  means that the frequency converter has a start signal or that the output frequency is greater than 0 Hz.

#### Bit 12, Drive OK/stopped, auto start:

Bit  $12 = '0'$  means that there is no temporary over temperature on the inverter.

Bit  $12 = '1'$  means that the inverter has stopped because of over temperature, but that the frequency converter has not tripped and will resume operation once the over temperature stops.

#### Bit 13, Voltage OK/limit exceeded:

Bit  $13 = 0'$  means that there are no voltage warnings.

Bit  $13 = '1'$  means that the DC voltage in the frequency converter's intermediate circuit is too low or too high.

#### Bit 14, Torque OK/limit exceeded:

Bit  $14 = '0'$  means that the motor current is lower than the torque limit selected in par. 4-18 Current Limit.

Bit  $14 = '1'$  means that the torque limit in par. 4-18 Current Limit has been exceeded.

#### Bit 15, Timer OK/limit exceeded:

Bit 15 = '0' means that the timers for motor thermal protection and VLT thermal protection, respectively, have not exceeded 100%. Bit 15 = '1' means that one of the timers has exceeded 100%.

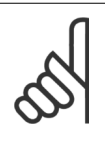

#### **NB!**

All bits in the STW is set to '0' if the connection between the Interbus option and the frequency converter is lost, or an internal communication problem has occurred.

#### **5.4.3 Bus Speed Reference Value**

The speed reference value is transmitted to the frequency converter in a relative value in %.

The value is transmitted in the form of a 16-bit word; in integers (0-32767) the value 16384 (4000 Hex) corresponds to 100%.

Negative figures are formatted by means of 2's complement.

The Actual Output frequency (MAV) are scaled in the same way as the bus reference.

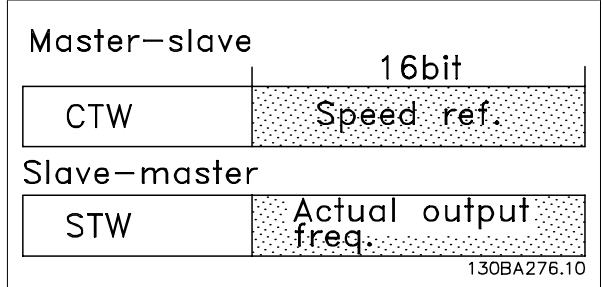

The reference and MAV are scaled as follows:

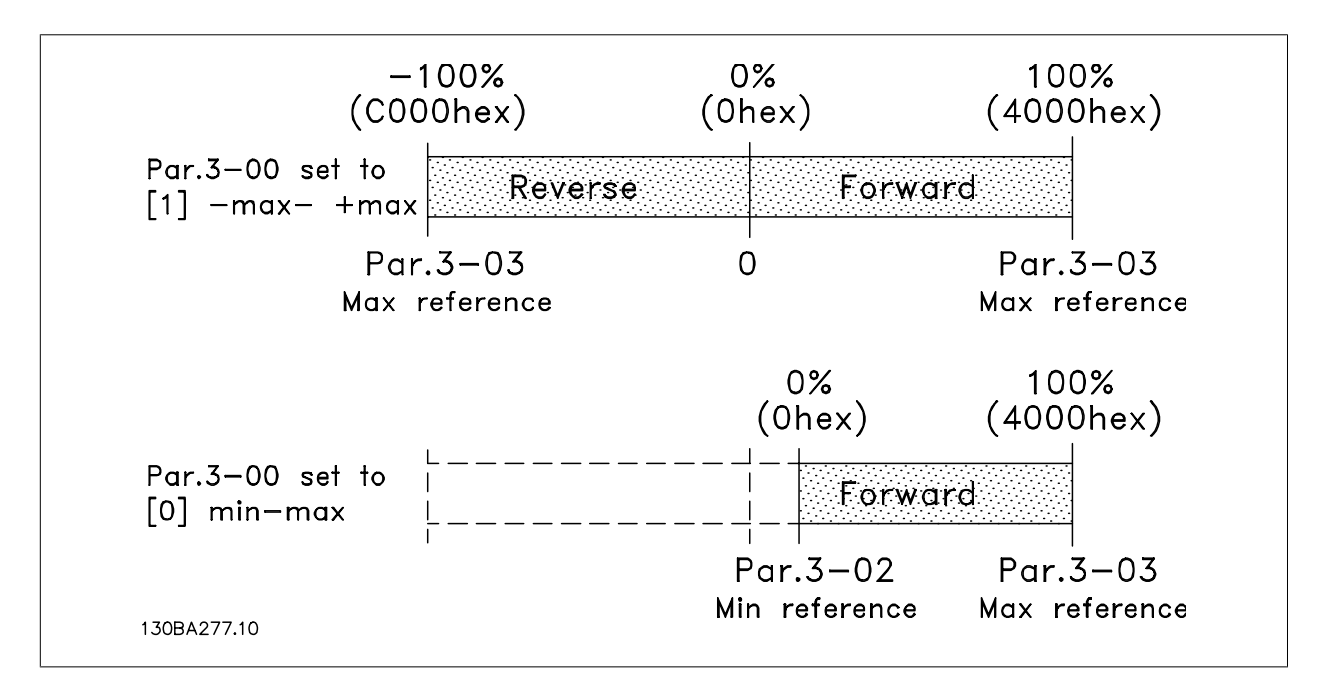

For examples on reference scaling please refer to section: Troubleshooting.

 **5**

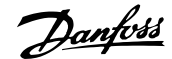

## **6 How to Access the FC 300 Parameters**

### **6.1 PCP Communication**

For read and write of FC 300 parameters, the Interbus Peripherals Communication Protocol (PCP) channel has to be used. The Danfoss FC 300 Interbus option supports the following services:

- **-** Initiate: Establish connection between master and the FC 300.
- **-** Abort: Cancel connection between master and FC 300.
- **-** Read: Read FC 300 Parameters.
- **-** Write: Write FC 300 Parameters.
- **-** Get Object description: Both short and long are supported.
- **-** Identify: Identification of the FC 300 to the Master.

The following entries must be made in the Master for PCP communication:

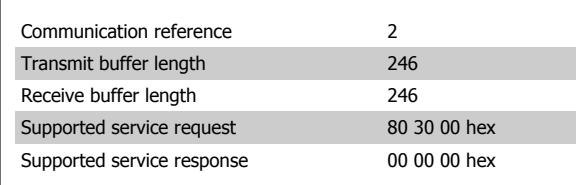

All parameters in the FC 300 are mapped to the Danfoss specific objects, starting from object 22000 = 55F0hex.

The first object is 22001 (55F1hex), which corresponds to par. 0-01.

22002 corresponds to par. 0-02 and so on.

This means that all parameters can be accessed by using PCP communication, just by adding 22000D to the FC 300 parameter.

To access FC 300 objects for reading and writing, it is necessary to set up the correct data size and index for the particular parameter.

The option board can provide the complete list of objects to the user by using the GET OD command.

Alternatively the user can set up the command for the object manually.

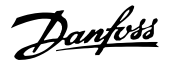

### **7 Parameters**

#### **8-01 Control Site**

The setting in this parameter overrules the settings in par. 8-50 to 8-56.

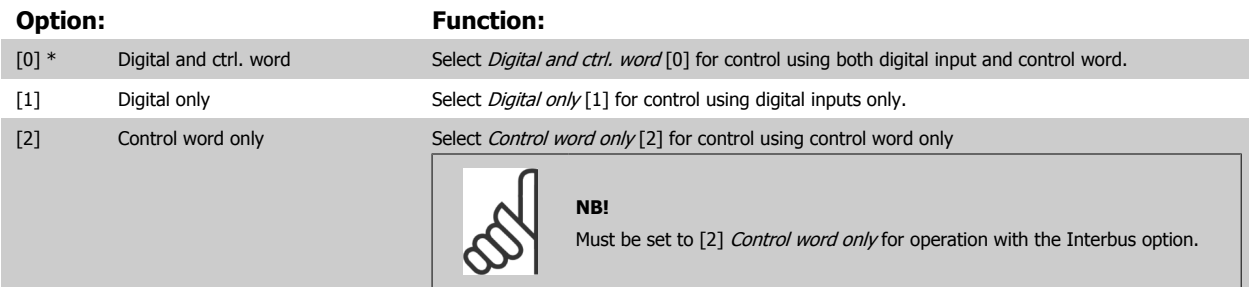

#### **8-02 Control Word Source**

Select the source of the control word: one of two serial interfaces or four installed options. During initial power-up, the frequency converter automatically sets this parameter to Option A [3] if it detects a valid fieldbus option installed in slot A. If the option is removed, the frequency converter detects a change in the configuration, sets par. 8-02 Control Word Source back to default setting FCRS485, and the frequency converter then trips. If an option is installed after initial power-up, the setting of par. 8-02 Control Word Source will not change but the frequency converter will trip and display: Alarm 67 Option Changed.

This parameter cannot be adjusted while the motor is running.

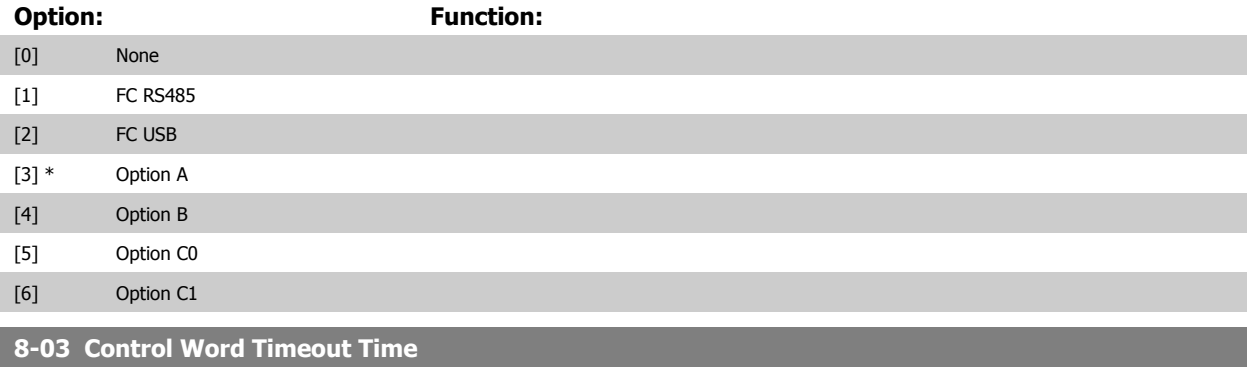

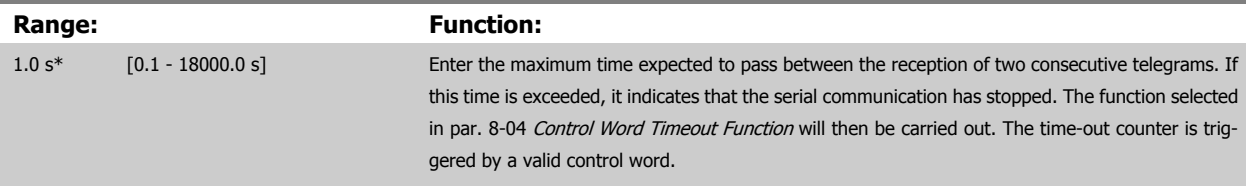

#### <span id="page-40-0"></span>**8-04 Control Word Timeout Function**

Select the time-out function. The time-out function activates when the control word fails to be updated within the time period specified in par. 8-03 Control Word Time-out Time

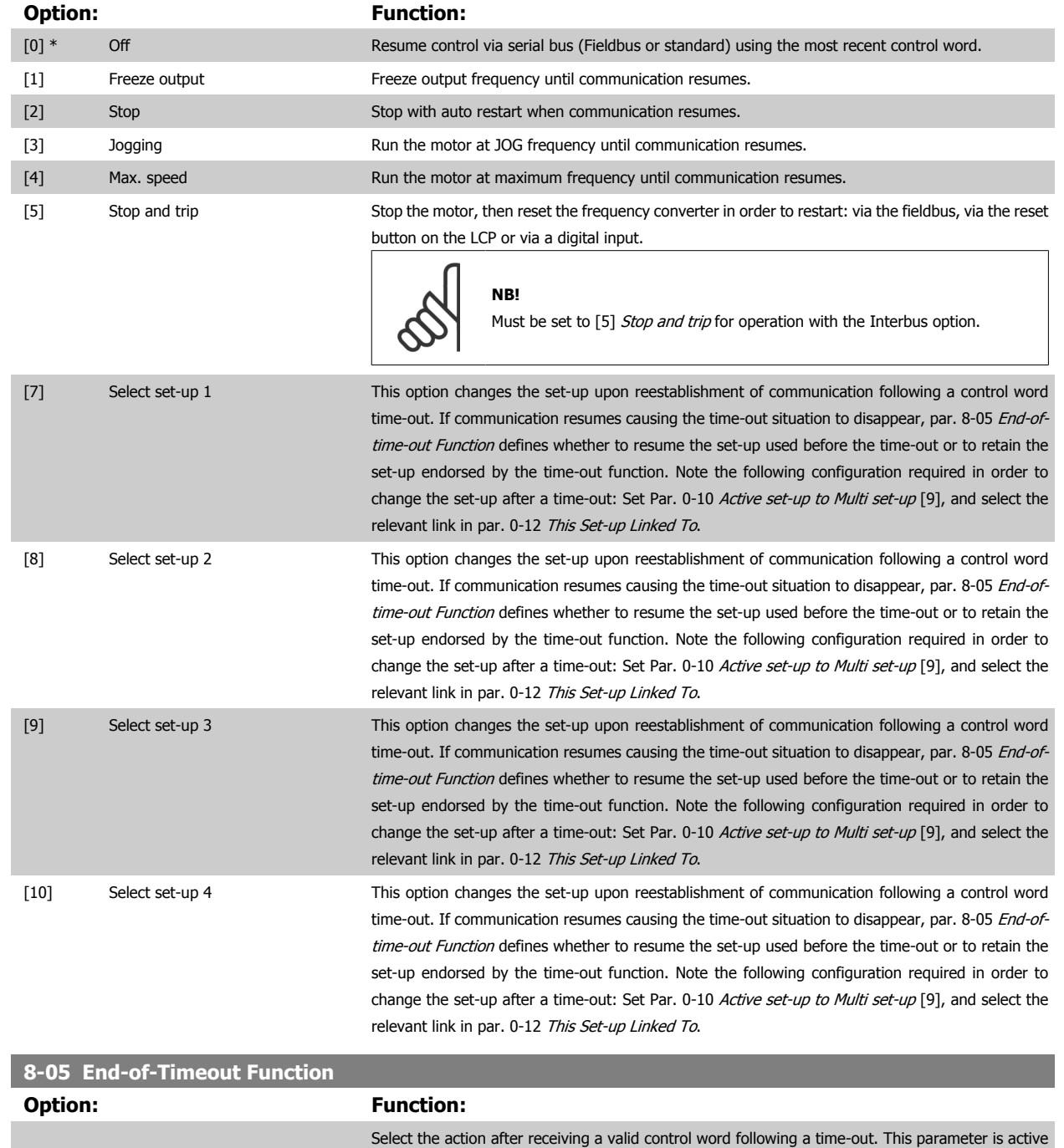

[0] Hold set-up **Hold set-up Setains the set-up selected in par. 8-04 Control Timeout Function and displays a warning, until** par. 8-06 Reset Control Timeout toggles. Then the frequency converter resumes its original set-up.

only when par. 8-04 Control Timeout Function is set to [Set-up 1-4].

[1] \* Resume set-up Resumes the set-up active prior to the time-out.

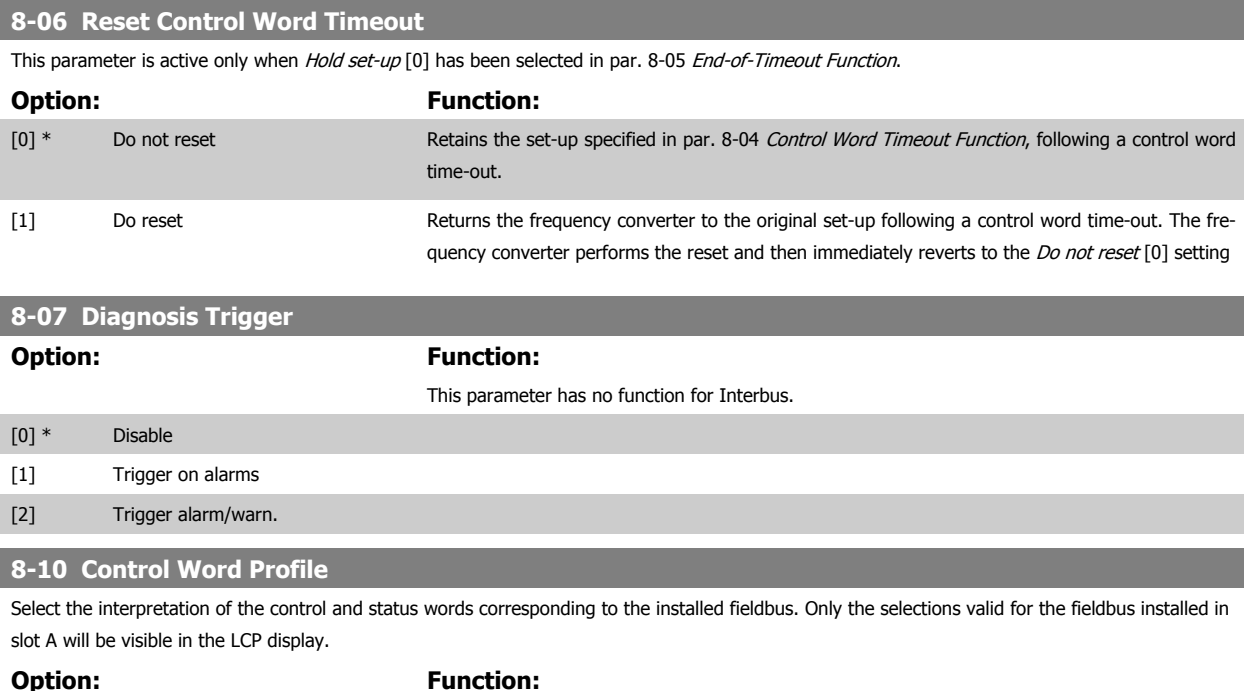

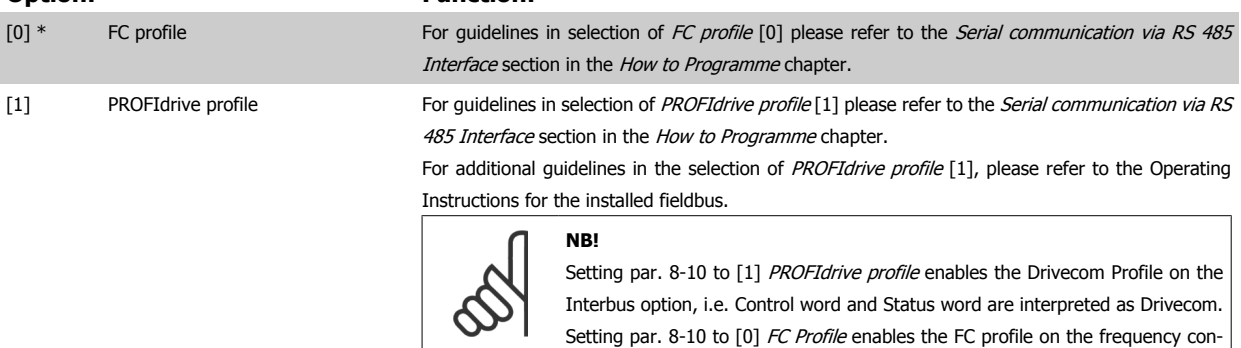

verter.

#### **8-32 FC Port Baud Rate**

Baud rate selection for the FC (standard) port.

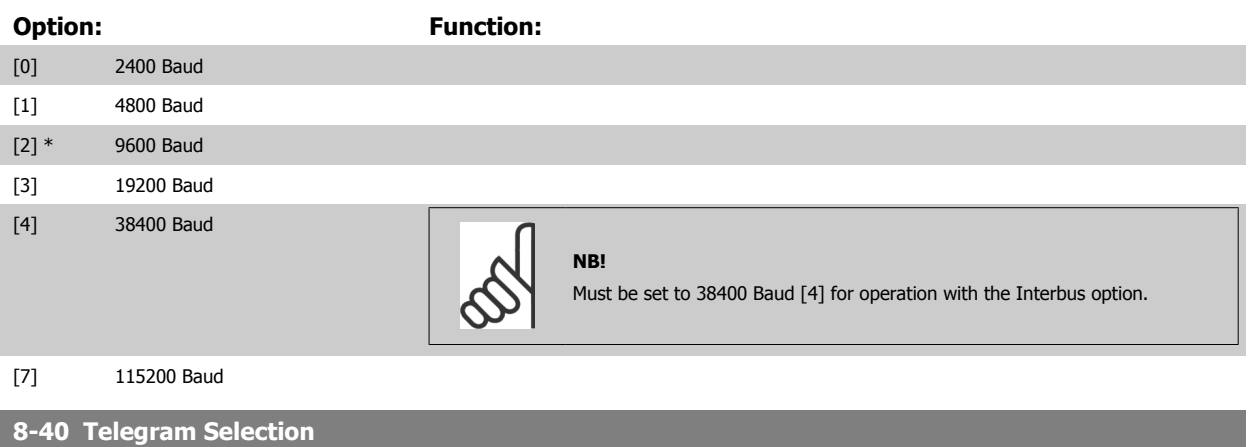

This parameter enables to select the telegram type used on Interbus.

For more information on telegram types, please refer to chapter: How to Control the FC 300.

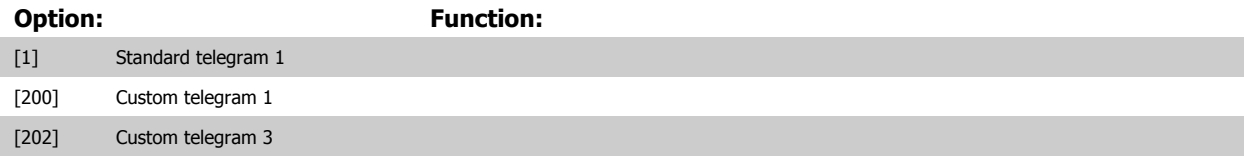

 **7**

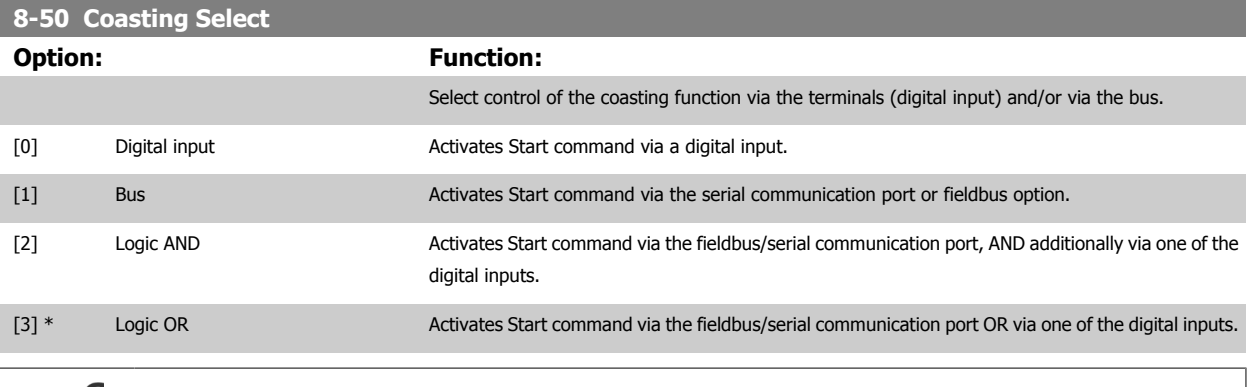

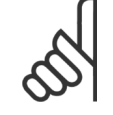

**NB!**

This parameter is active only when par. 8-01 Control Site is set to [0] Digital and control word.

#### **8-51 Quick Stop Select**

Select control of the Quick Stop function via the terminals (digital input) and/or via the bus.

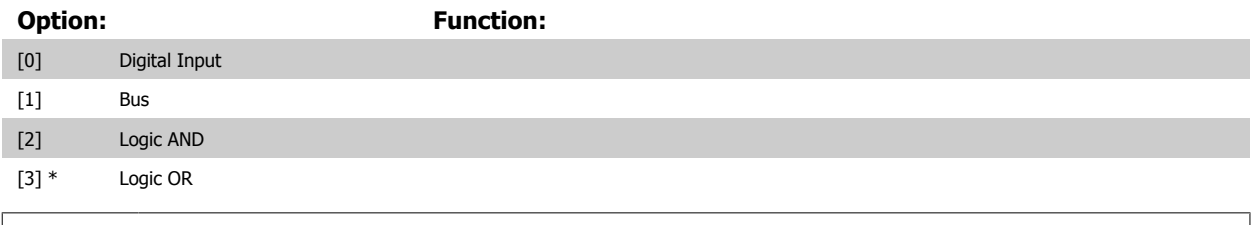

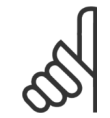

# **NB!**

This parameter is active only when par. 8-01 Control Site is set to [0] Digital and control word.

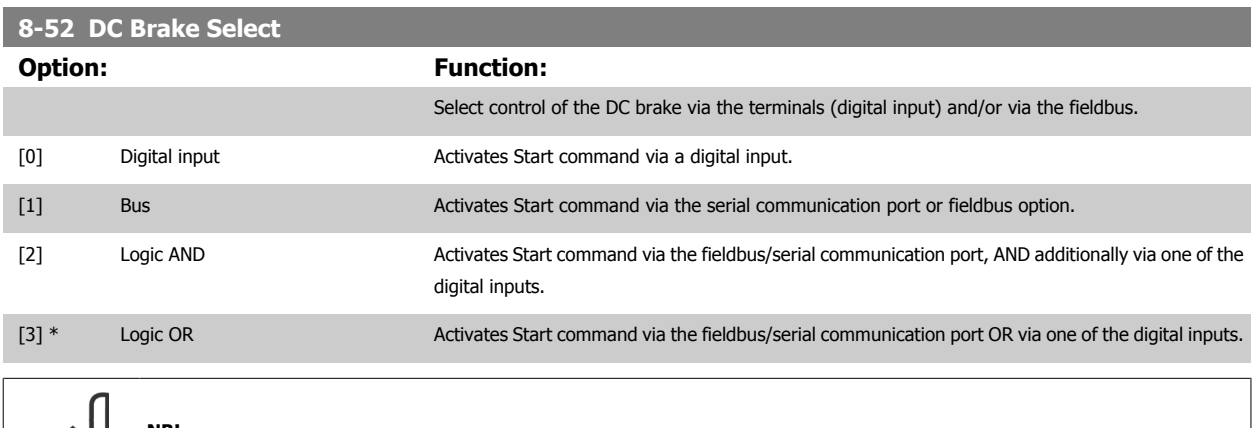

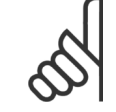

#### **NB!**

This parameter is active only when par. 8-01 Control Site is set to [0] Digital and control word.

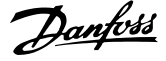

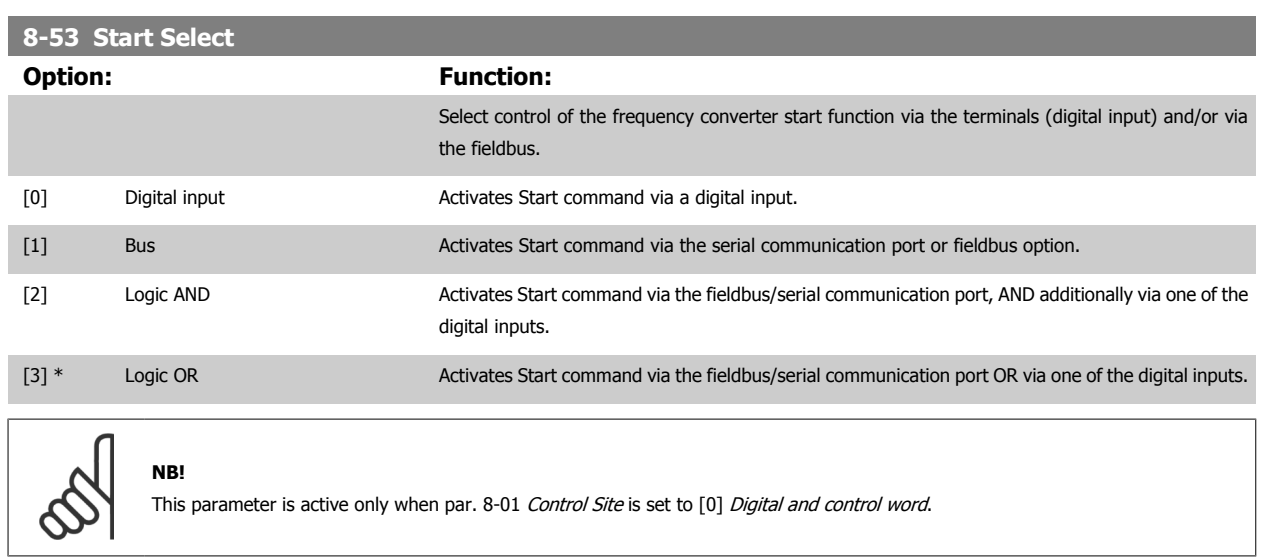

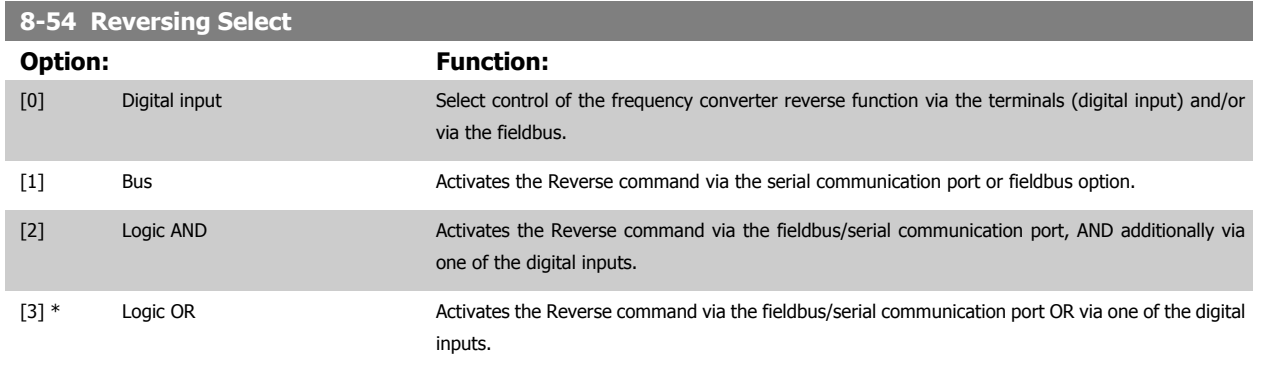

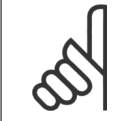

 $\overline{\phantom{a}}$ 

#### **NB!**

This parameter is only active when par. 8-01 Control Site is set to [0] Digital and control word.

#### **8-55 Set-up Select**

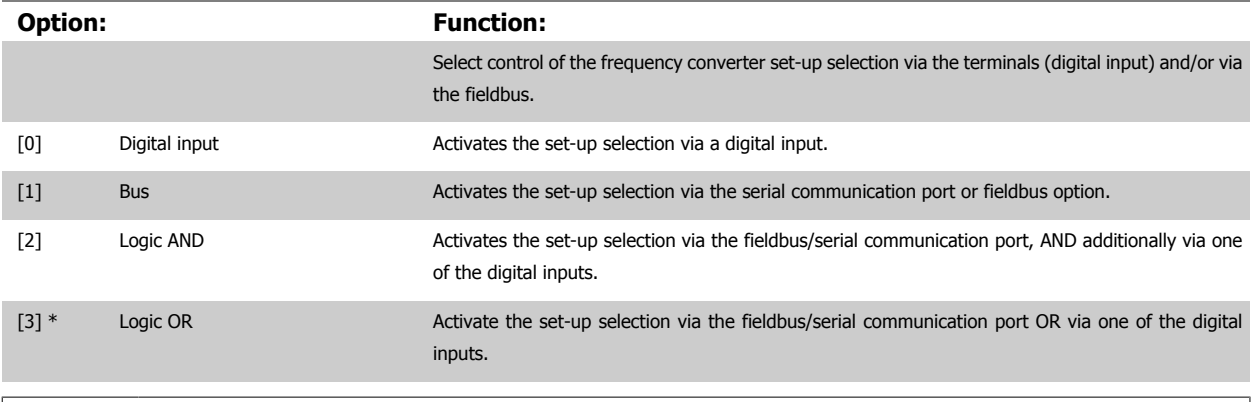

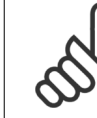

## **NB!**

This parameter is active only when par. 8-01 Control Site is set to [0] Digital and control word.

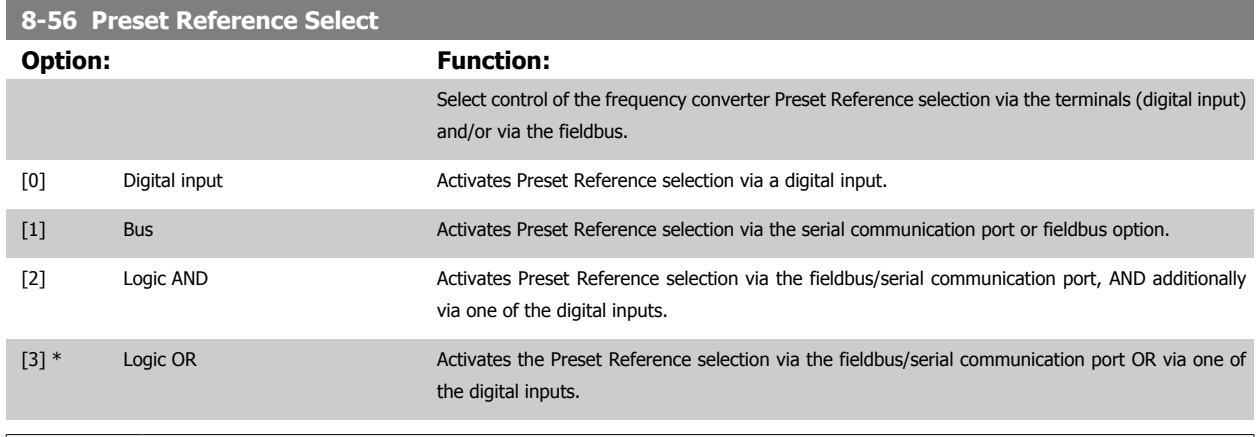

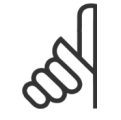

#### **NB!**

This parameter is active only when par. 8-01 Control Site is set to [0] Digital and control word.

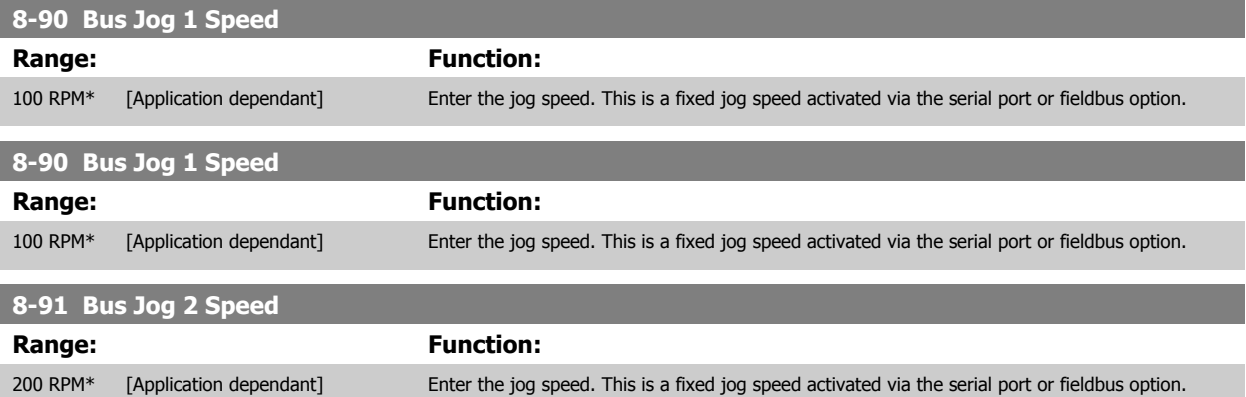

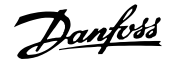

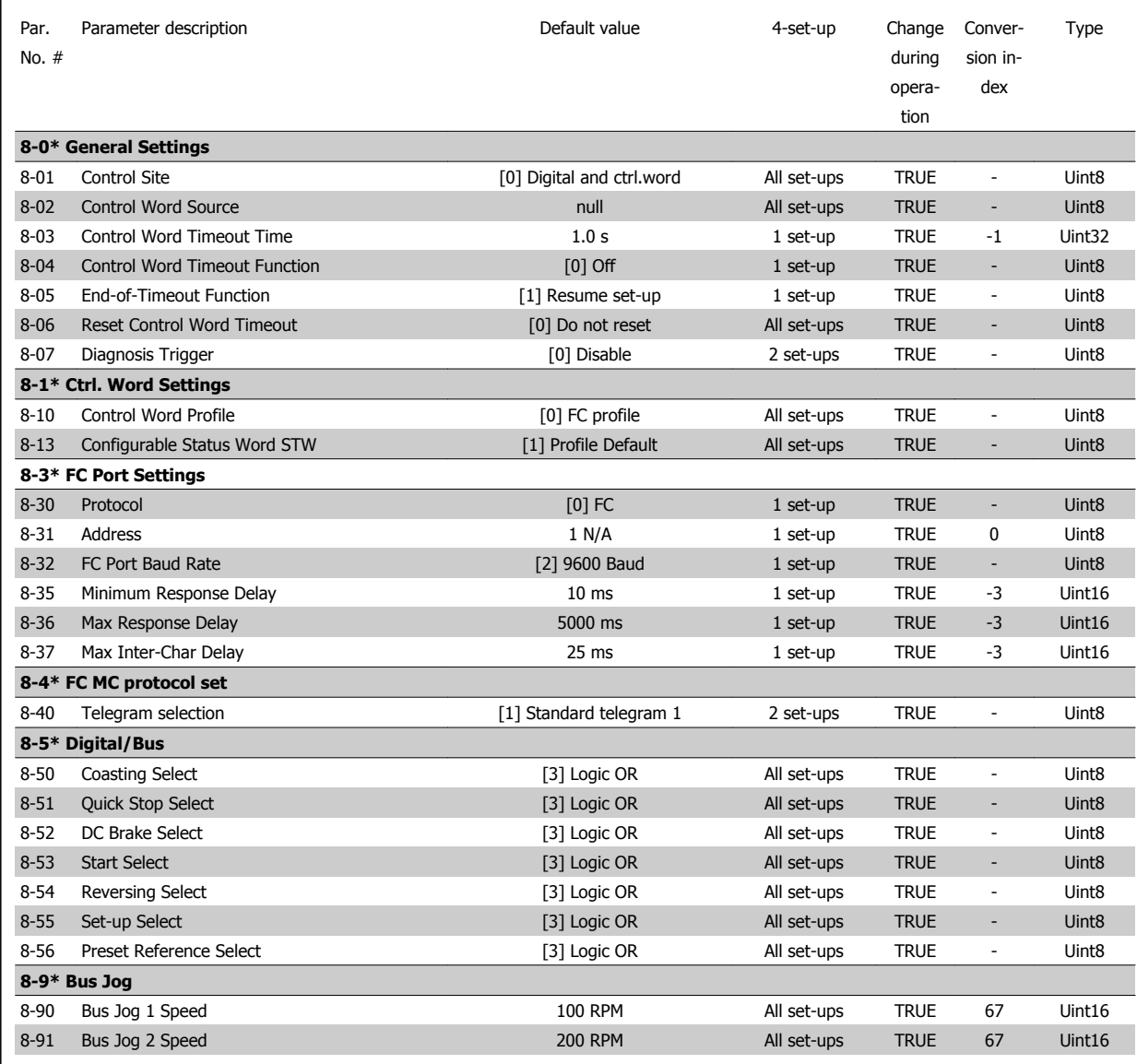

### **7.3 Data Types Supported by FC 300**

### **7.3.1 Object and Data Types Supported by FC 300**

Data types supported by FC 300

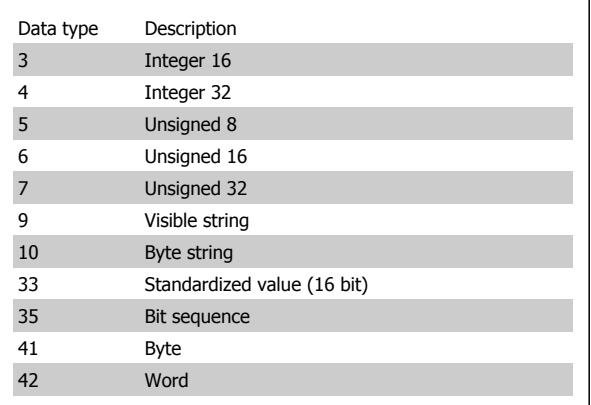

### **7.3.2 Conversion Index**

**7** 

This number refers to a conversion figure used when writing or reading to parameters.

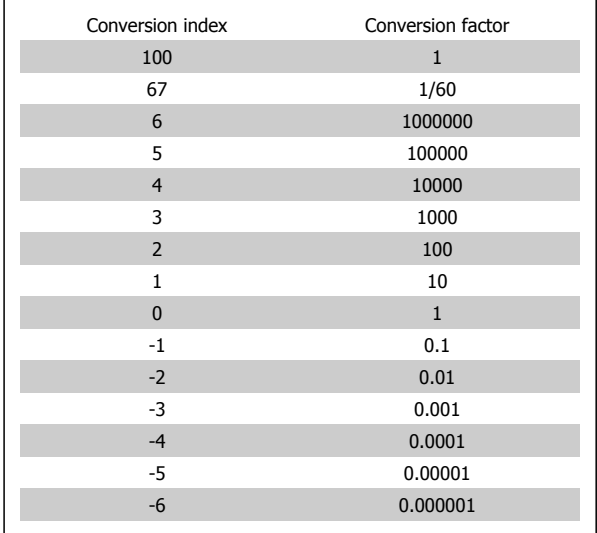

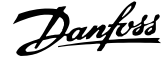

## **8 Troubleshooting**

Alarm word and warning word are shown on the display in Hex format. If there is more than one warning or alarm, a sum of all warnings or alarms will be shown. Warning word and alarm word can be displayed in par. 16-90 and 16-92.

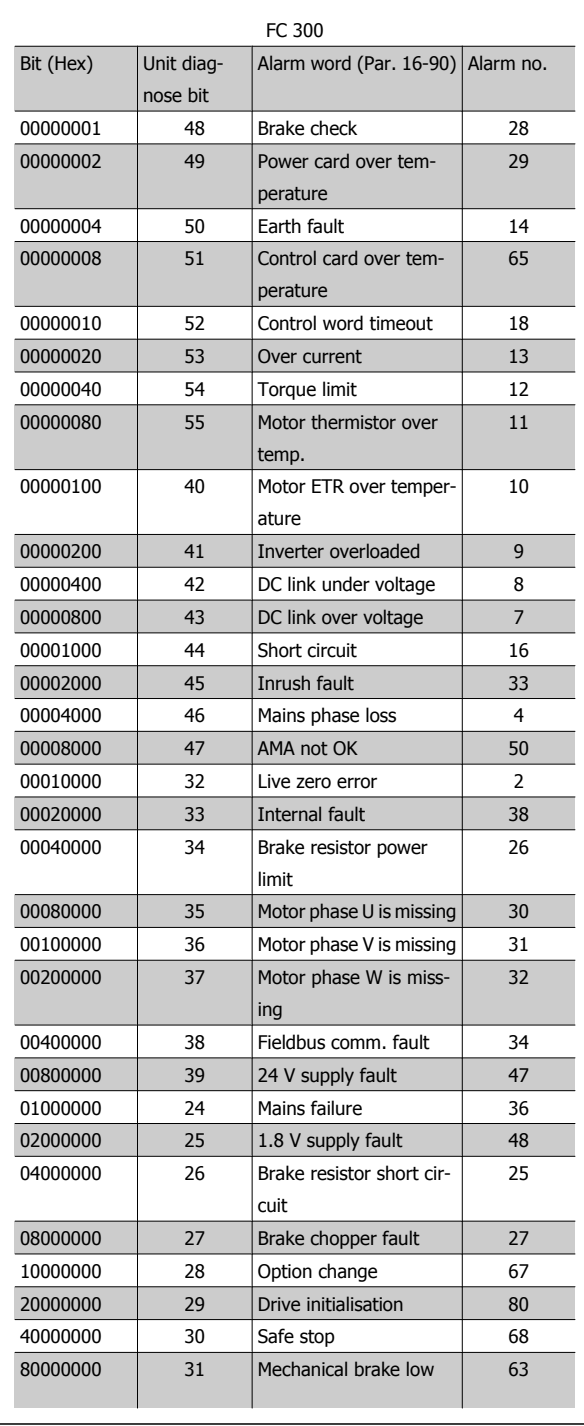

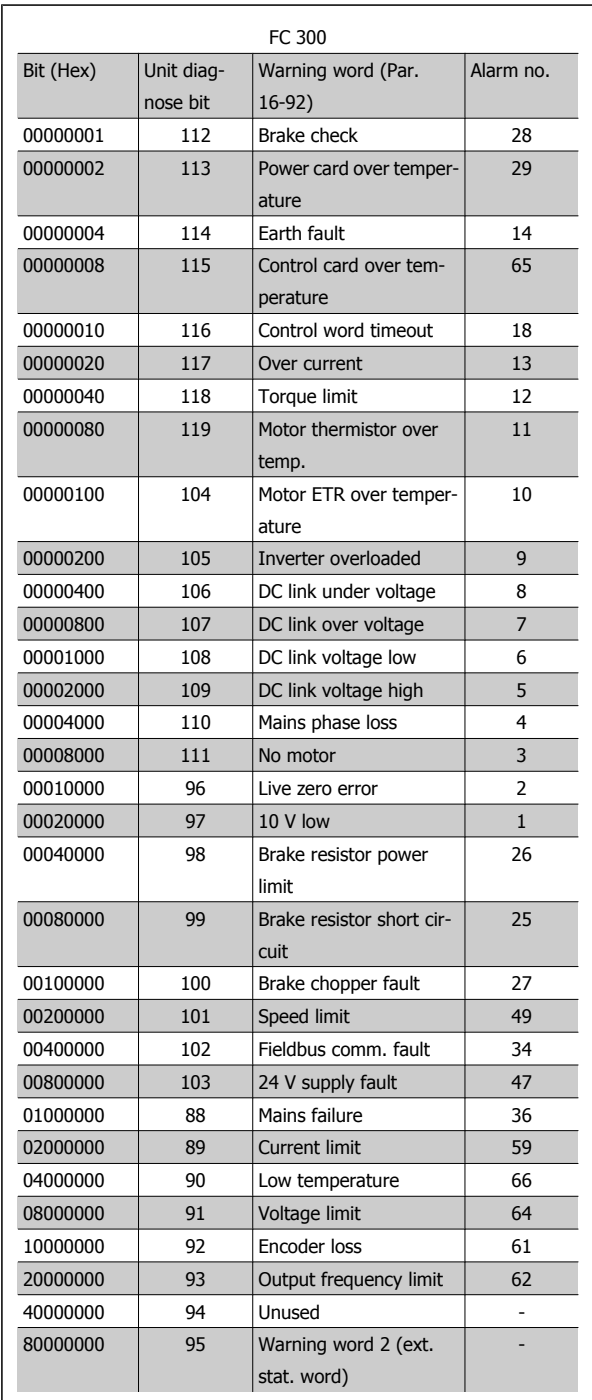

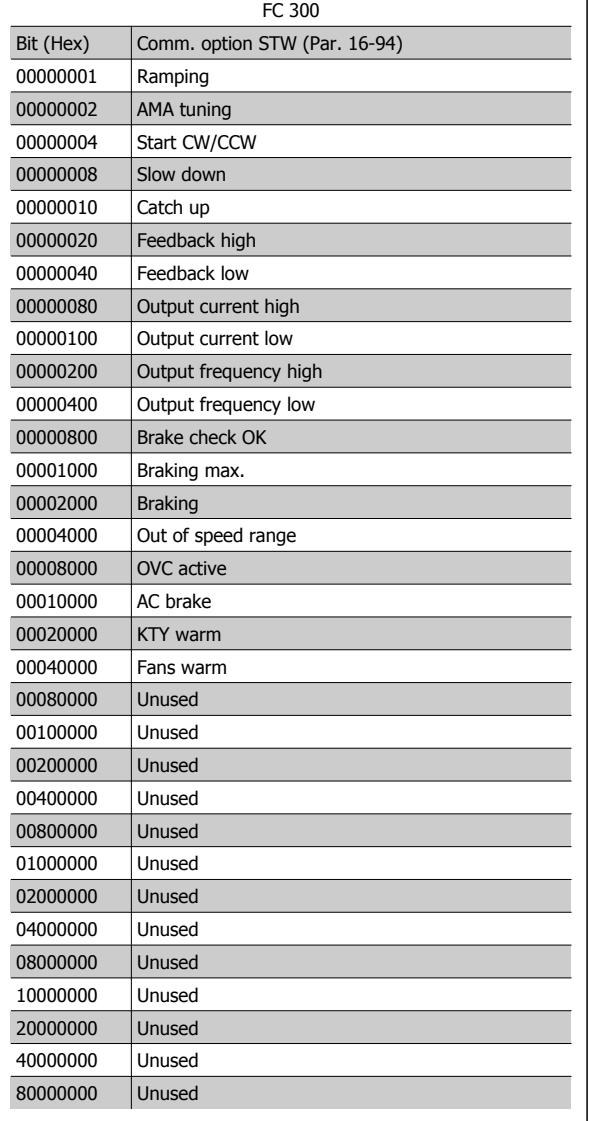

#### **8.1.1 Warning and Alarm Messages**

There is a clear distinction between alarms and warnings. When there is an alarm, the frequency converter will enter a fault condition. After the cause for the alarm has been cleared, the master will have to acknowledge the alarm message before the frequency converter can start operating again. A warning, on the other hand, may come when a warning condition appears, then disappear when conditions return to normal, without interfering with the process.

#### **Warnings**

Warnings within the frequency converter are represented by a single bit within a warning word. A warning word is always an active parameter. Bit status FALSE [0] means no warning, while bit status TRUE [1] means warning. Any bit change in the warning word will be notified by a change of bit 7 in the status word.

#### **Alarms**

Following an alarm message the frequency converter will enter Fault condition. Only after the fault has been alleviated and the master has acknowledged the alarm message by setting bit 7 in the control word, will the frequency converter resume operation. Alarms within the frequency converter are represented by a single bit within an alarm word. An alarm word is always an action parameter. Bit status FALSE [0] means no fault, while bit status TRUE [1] means fault.

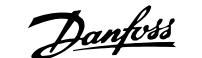

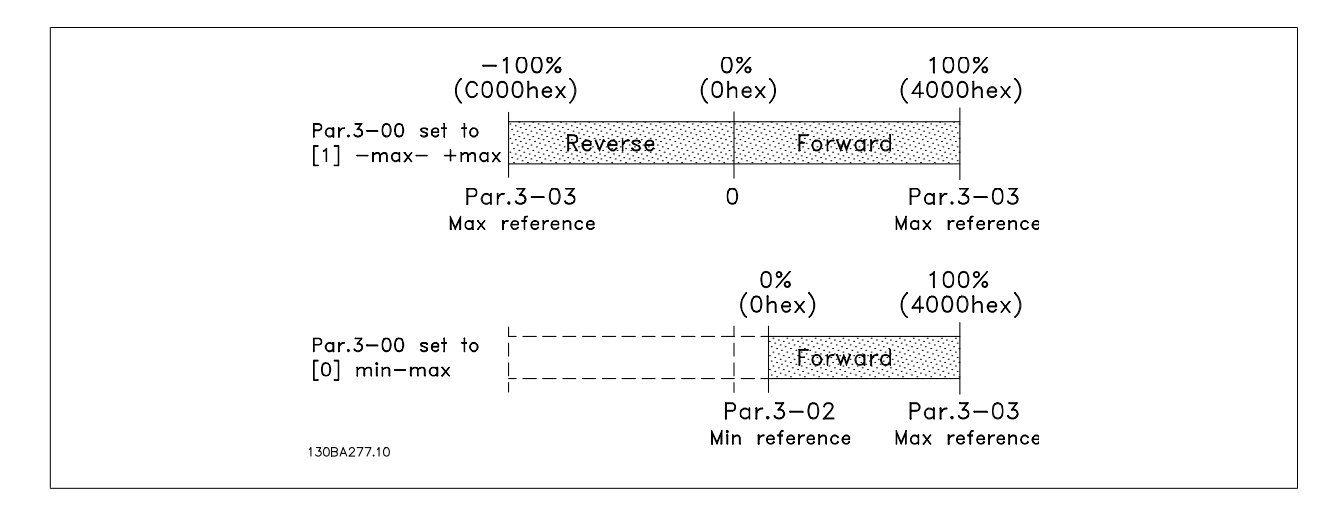

#### **Example 1:**

Par.  $3-00 =$  "-Max - +Max" Par. 3-03 "Max reference" = 1500 RPM Reference send = 1500hex (5376 dec)

The output can be calculated as:  $\frac{Reference (decimal)}{16384} * par. 3 - 03 = \frac{5376}{16384} = 492 RPM$ 

#### **Example 2:**

Par. 3-00 = "Min - Max" Par. 3-02 "Min reference" = 100 RPM Par. 3-03 "Max reference" = 1500 RPM Reference send = 1500hex (5376 dec)

The output can be calculated as:<br>
<u>Reference (decimal) \* (par.3–03 – par. 3–02)</u> + par. 3 – 02 =  $\frac{5376*(1500-100)}{16384}$  + 100 = 559 RPM

#### **8.2.1 LED Behaviour Stopped Interbus Comm.**

In case of stopped Interbus communication, a particular behaviour of the "FC bus" –LED can be observed. The behaviour and conditions are as follows:

- Interbus communication is stopped by the Master
- The Interbus option is powered-up while the frequency converter is powered off • The "FC bus" LED is flashing, indicating baud-rate search
- The frequency converter is powered-up • The "FC bus" LED turns off, indicating baud-rate found and no FC-bus communication.

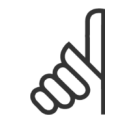

**NB!**

This might be interpreted as failing FC-bus communication, but in fact, the FC-bus comm. is inactive due to the stopped Interbus comm. This is not a failure.

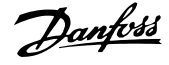

## **Index**

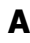

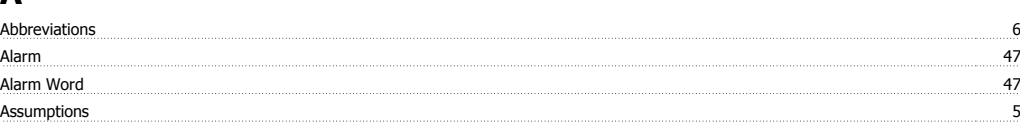

### **B**

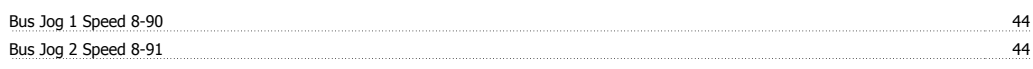

### **C**

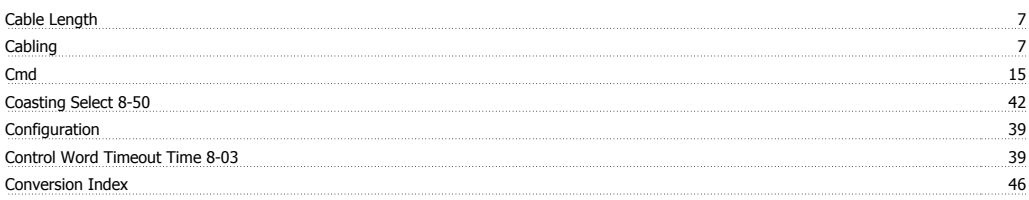

### **D**

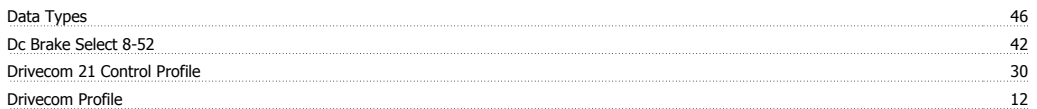

### **E**

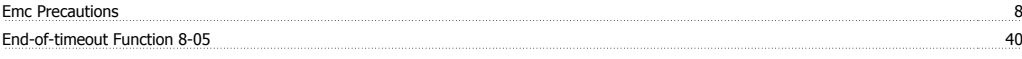

# **G**

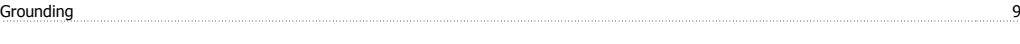

### **H**

Hardware 5

### **I**

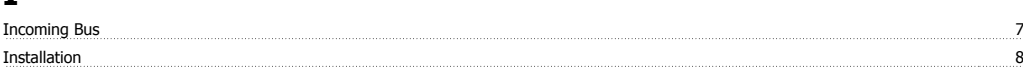

### **L**

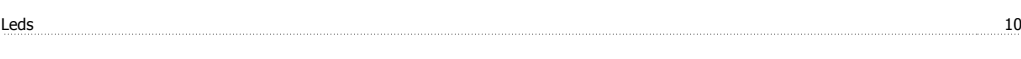

## **O**

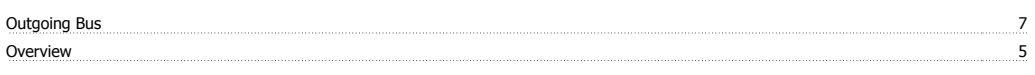

### **P**

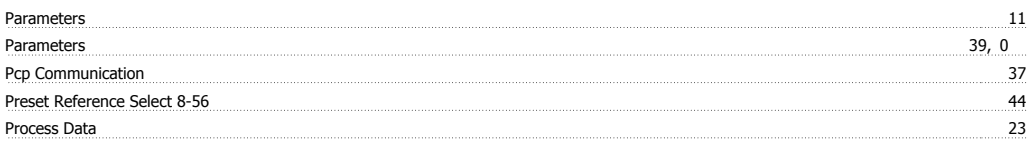

### **R**

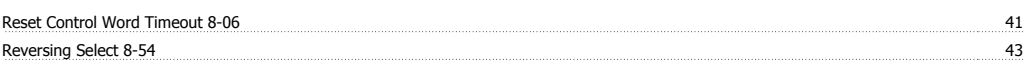

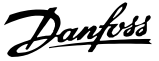

warning warning warning warning warning warning warning warning warning warning warning warning warning warnin

### **S**

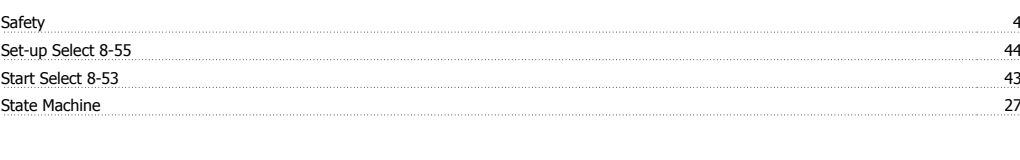

### **T**

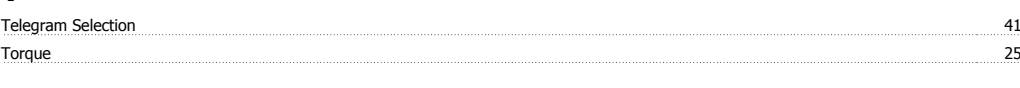

### **W**

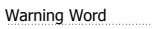

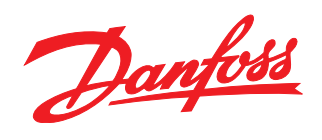

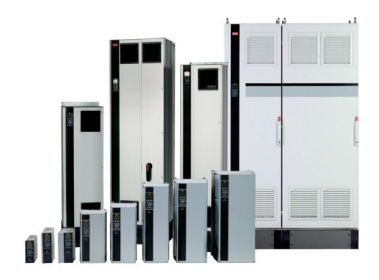

### www.danfoss.com/drives

Danfoss can accept no responsibility for possible errors in catalogues, brochures and other printed material. Danfoss reserves the right to alter its products without notice. This also applies<br>to products already on order

\*MG33H402\* 130R0055 MG33H402 Rev. 2009-09-11